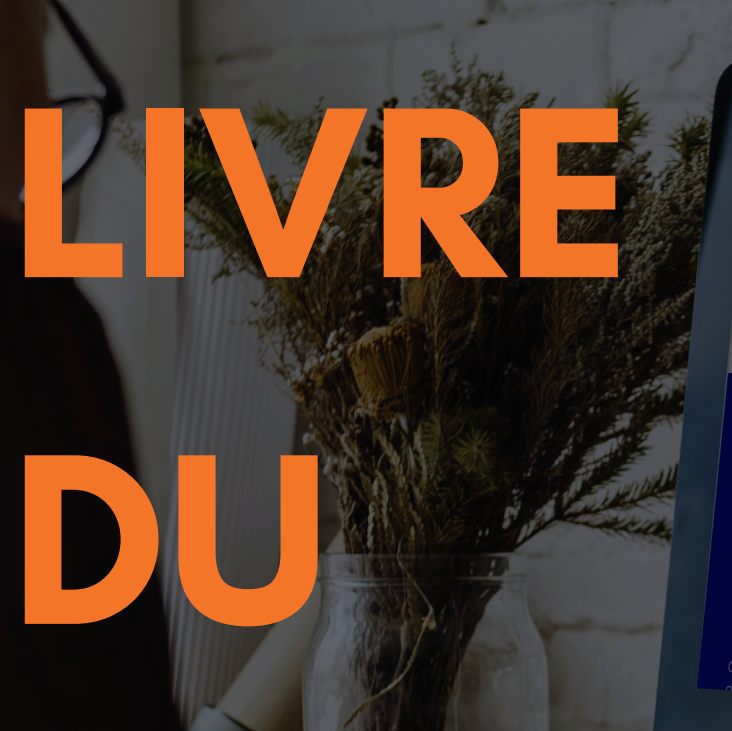

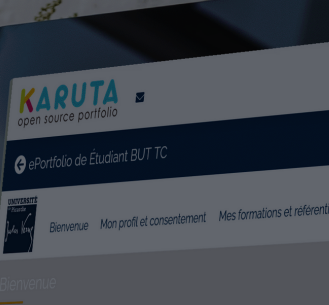

# **UNIVERSITÉ**<br><sup>de</sup> Picardie Jules Verup

Bienvenue Étudiant BUT TC dans votre portfolio numérique.

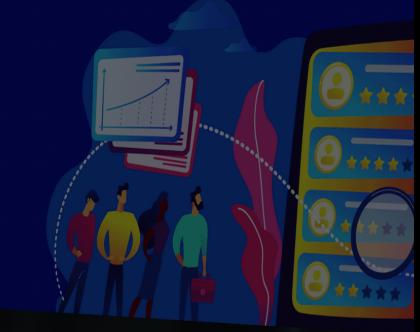

# **Guide d'utilisation**

Auteur : Lucie JACQUET-MALO, avec Tabatha DUQUENOY-BATTEL, Jérémy LION, Emmanuel VERES, Yannick VROLANT, Amélie WRIGHT

**KARUTARD**

Préface de Christophe BIDENT Juin 2023

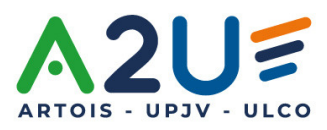

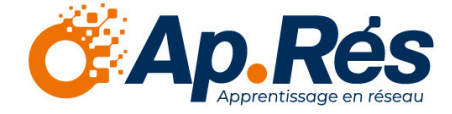

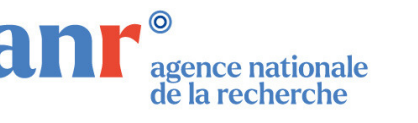

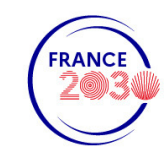

## Table des matières

<span id="page-1-0"></span>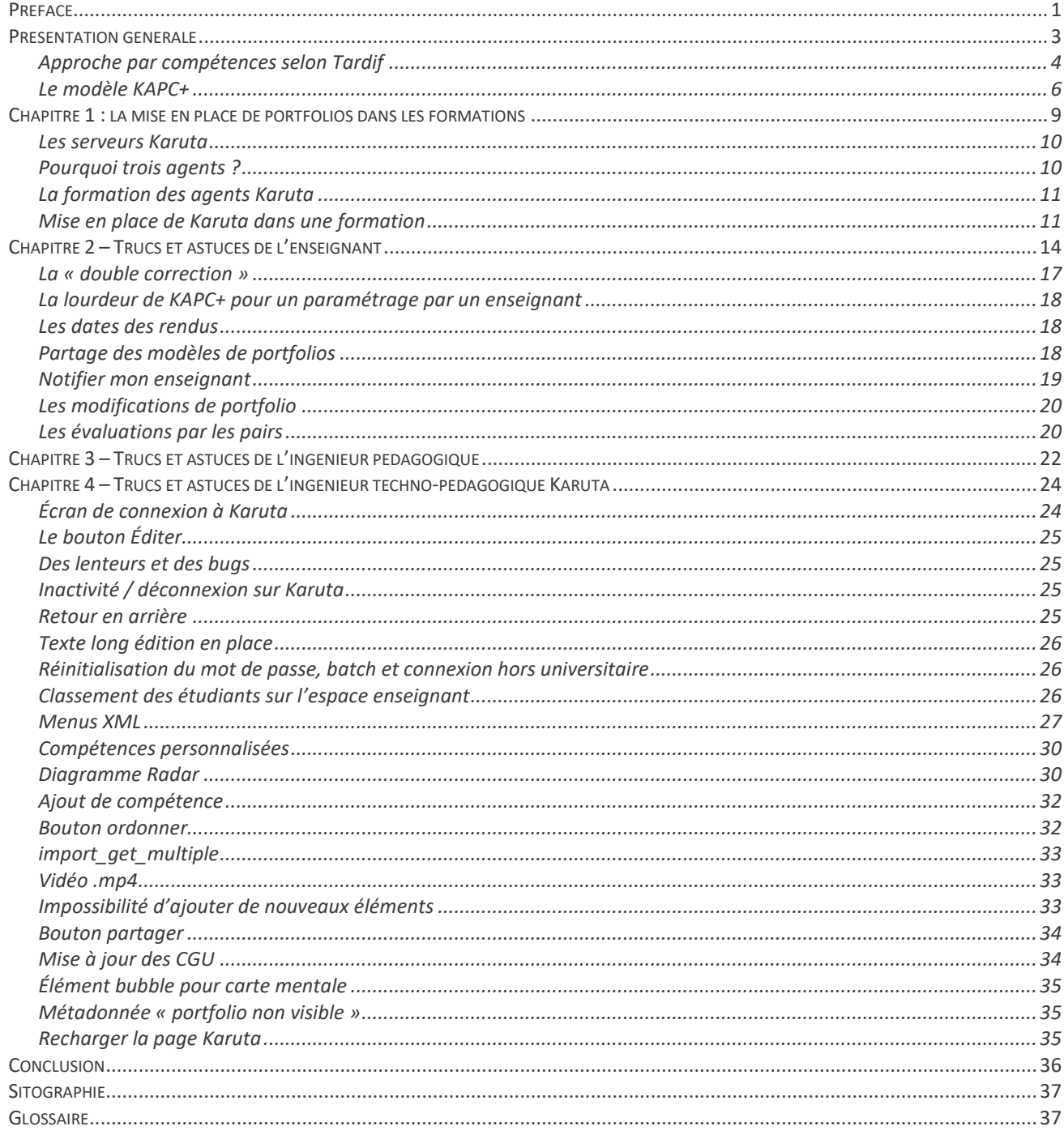

### Préface

Le projet Démonstrateurs numériques de l'Enseignement Supérieur<sup>1</sup> (DemoES) est une initiative lancée par le Secrétariat Général Pour l'Investissement en France afin d'accompagner la transformation numérique dans l'enseignement supérieur. Cet appel à manifestation d'intérêt vise à soutenir la mise en place de projets dans les universités lauréates, appelées « pilotes » ou « démonstrateurs », pour tester de nouvelles pratiques pédagogiques et développer des outils numériques innovants pour l'apprentissage. Dix-sept universités, réparties dans tout le territoire français, y compris ultra-marin, ont été lauréates en 2021 de cet appel à manifestation d'intérêt. Les dix-sept projets ont commencé entre novembre 2021 et mars 2022. Initialement prévus pour une durée de trois années, ils peuvent bénéficier d'une quatrième année afin de mener à bien les différents objectifs mis en place par les pilotes. Ils sont opérés par l'Agence Nationale de la Recherche et suivis de près par la Direction Générale de l'Enseignement Supérieur et de l'Insertion Professionnelle.

Les actions des universités en tant que démonstrateurs peuvent être de différentes natures : création d'enseignements en ligne, installation de systèmes d'évaluations connectées, accompagnement numérique à la mise en place de l'approche par compétences, formation des enseignants et des étudiants à l'utilisation des outils numériques, développement de plateformes et de réseaux, mise en cohérence des actions menées dans le secondaire et le supérieur… Ces actions peuvent entrer en relation et en co-construction avec l'ingénierie déployée par les EdTech. Elles n'ont pas pour vocation à se substituer à l'enseignement en présentiel, mais elles peuvent garantir des moyens de formation de qualité aux étudiants empêchés, aux apprenants en formation continue, aux publics internationaux. Elles ont vocation à essaimer sur les territoires.

Avec son projet Ap.Rés, l'Université de Picardie Jules Verne est l'une des dix-sept universités lauréates, en partenariat avec les Universités d'Artois et du Littoral Côte d'Opale. Elle a choisi d'engager différentes actions, qui ont toutes vocation à servir ce statut de démonstrateur. Une présentation du projet pourra être trouvée ici :

<sup>1</sup> https://anr.fr/fr/detail/call/demonstrateurs-numeriques-dans-lenseignement-superieur-demoes-appel-a-manifestationsdinteret/

 $\overline{a}$ 

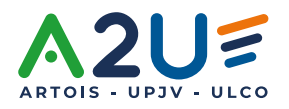

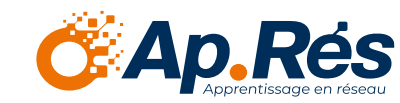

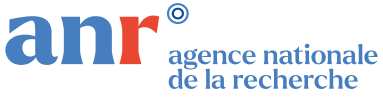

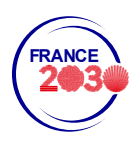

### **[Projet DemoES Ap.Rés](https://personnels.u-picardie.fr/numerique/tout-ce-que-vous-voulez-savoir-sur-le-projet-demoes-668278.kjsp)**

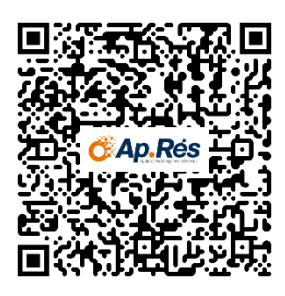

L'une des actions-phares d'Ap.Rés consiste à optimiser la mise en place de portfolios pour accompagner toute formation fondée sur une Approche Par Compétences : Bachelors Universitaires de Technologie, divers Masters, en particulier les Masters MEEF, et toutes les licences générales engagées dans le projet de Nouveau Cursus Universitaire Licence Compétences en Réseau (LCeR, projet lauréat du PIA3, 2018, ANR-18-NCUN-0030).

La pratique OpenSource, consistant à essaimer librement et sans limite l'ensemble des connaissances acquises, tant du point de vue des apprentissages que des découvertes technologiques, est chère à l'UPJV. Le projet de démonstrateur Ap.Rés veut servir la communauté universitaire par la diffusion des pratiques et des retours d'expérience. Tous les portfolios produits sur Karuta, grâce au modèle KAPC+, sont mis à disposition, et ce livre blanc, conçu comme un guide V0, offre un premier partage des expériences vécues. Il ne se veut en aucun cas prescripteur définitif de la meilleure marche à suivre. Il tente plutôt de remonter les problèmes et astuces inhérents à Karuta. Il accueillera volontiers les retours des lecteurs susceptibles d'enrichir les pratiques à venir.

Je remercie vivement Lucie Jacquet-Malo, rédactrice de ce livre, professeure de mathématiques et pilote stratégique, pour l'UPJV et ses partenaires, du projet Ap.Rés. Avec Lucie, je remercie tout aussi chaleureusement l'équipe qui a travaillé avec elle, Yannick Vrolant, chef de projet, Amélie Wright, ingénieure pédagogique, et les trois Karutards, Tabatha Duquenoy-Battel, Jérémy Lion et Emmanuel Veres. Leurs coordonnées se trouvent en conclusion de ce livret.

Christophe Bident, Vice-Président de l'UPJV, en charge de la Formation et de la Vie Universitaire

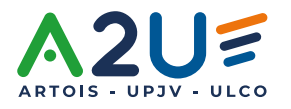

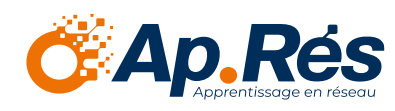

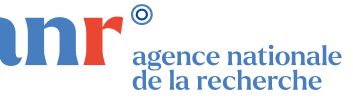

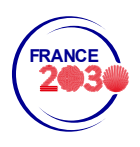

## <span id="page-4-0"></span>Présentation générale

Karuta est le nom d'une plateforme d'ePortfolio open-source qui permet de créer, stocker et partager des ressources en ligne. Les portfolios créés sur Karuta sont souvent utilisés dans le contexte de l'éducation pour documenter le travail des étudiants et leur progression dans les apprentissages.

Karuta a été développé par HEC Montréal dans le cadre d'un programme canadien, porté initialement par la MATI, puis par la chaire en apprentissage dirigée par Jacques Raynauld. Il est basé sur la norme internationale IMS Global Learning Consortium pour les ePortfolios, ce qui signifie que les portfolios créés sur la plateforme peuvent être facilement partagés et transférés entre différentes institutions et systèmes. La plateforme est hautement personnalisable et permet aux utilisateurs de créer des modèles de portfolios adaptés à leurs besoins spécifiques. C'est un outil flexible, car basé sur un concept LEGO : un designer construit des objets, et ce portfolio pourra être utilisé par différents rôles (apprenant, pair, tuteur, enseignant, responsable, …) avec différentes possibilités d'action.

La grande prouesse de Karuta est de laisser au designer la possibilité d'offrir tout ce qu'il souhaite aux autres rôles. Ainsi, le portfolio est complètement personnalisable, si tant est que le designer aura monté en amont les briques au bon endroit. On peut, contrairement à ses principaux rivaux, considérer que Karuta est une page blanche, entièrement personnalisable.

Voici quelques-unes des fonctionnalités principales de la plateforme :

- Création de modèles de portfolios : Karuta permet aux utilisateurs de créer des modèles de portfolios adaptés à leurs besoins spécifiques. Les utilisateurs peuvent définir les sections de leur portfolio, les champs de saisie, les formats de fichier acceptés, etc.
- Gestion de documents : les utilisateurs peuvent stocker et organiser leurs documents numériques dans leur portfolio, tels que des fichiers PDF, des images, des vidéos, etc. Bien entendu, ce n'est pas la tâche première du portfolio.
- Planification de tâches : les utilisateurs peuvent définir des objectifs et des tâches à réaliser pour atteindre leurs objectifs, et suivre leur progression dans leur portfolio.
- Réflexion sur les apprentissages : Karuta offre des fonctionnalités pour encourager l'analyse réflexive sur les apprentissages. Les utilisateurs peuvent ajouter des commentaires et des annotations sur leur travail, ainsi que des évaluations critiques de leur propre travail.
- Auto-évaluation : les utilisateurs peuvent évaluer leur propre travail en utilisant des critères prédéfinis ou en créant leurs propres critères d'évaluation.
- Évaluation par les pairs : les utilisateurs peuvent soumettre à un pair leur évaluation.

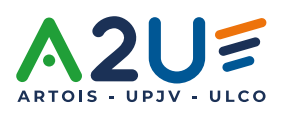

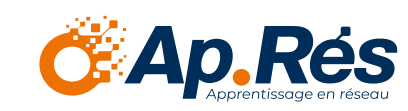

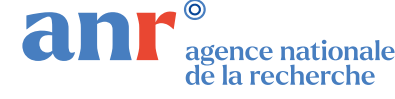

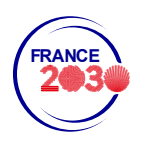

– Collaboration : Les utilisateurs peuvent partager leur portfolio avec d'autres utilisateurs et collaborer sur des projets en ligne.

Une fonctionnalité majeure de Karuta, qui la distingue des autres portfolios existants, est la mise en place de tableaux de synthèse pour les enseignants, ce qui rend la lecture des preuves et la délivrance de feedback beaucoup plus aisée, surtout pour les grosses cohortes d'étudiants.

Une présentation complète de Karuta peut être trouvée ici :

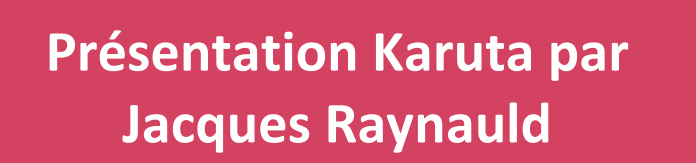

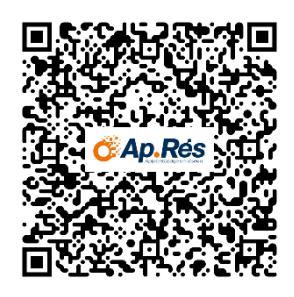

#### <span id="page-5-0"></span>Approche par compétences selon Tardif

La notion de portfolio est intimement liée à l'Approche Par Compétences, sur la base de recherche de Jacques Tardif (Tardif, 2006). Selon lui, une compétence est « un savoir-agir complexe prenant appui sur la mobilisation et la combinaison efficaces d'une variété de ressources internes et externes à l'intérieur d'une famille de situations ».

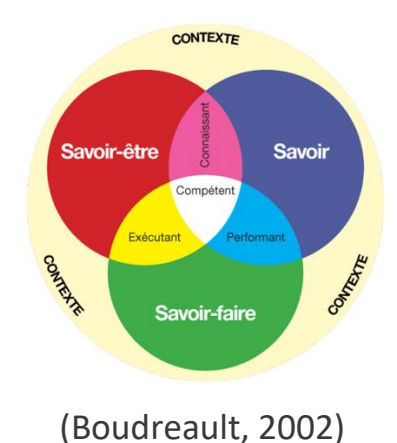

L'approche Tardif met l'accent sur l'acquisition de compétences chez les apprenants, plutôt que sur l'acquisition de connaissances isolées. Elle place l'apprenant au cœur de son apprentissage.

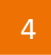

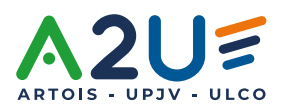

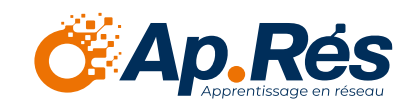

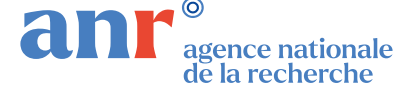

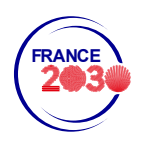

L'évaluation formative a une place importante dans l'APC, et il convient qu'un portfolio est nécessaire pour venir en support de l'apprentissage. Ce dernier sera le garant des preuves de l'acquisition des compétences tout au long de la formation. L'approche Tardif par compétences encourage la collaboration entre les apprenants et les enseignants. Les échanges et les interactions permettent aux apprenants de construire leurs savoirs et de développer des compétences sociales et relationnelles.

L'auto-évaluation, l'évaluation par les pairs et la posture réflexive sont des piliers de l'APC. En effet, cette dernière permet aux apprenants de comprendre leurs forces et leurs faiblesses et de progresser dans leurs apprentissages.

Les cours constituent des ressources qui s'articulent entre elles pour que les étudiants puissent les utiliser dans un contexte particulier. Alors, sont mises en place des situations authentiques, appelées Situations d'Apprentissage et d'Évaluation, qui peuvent même être imaginées par les étudiants, et qui permettent de valider une ou plusieurs compétences.

Avec ses partenaires, l'Université de Picardie Jules Verne bénéficie d'un projet de « nouveau cursus universitaire » qui déploie peu à peu, sur dix ans, mention après mention, une approche intégrée de l'apprentissage fondée en partie sur l'approche par compétences. Elle a ainsi produit, parallèlement à ce livre du Karutard, une série de cinq *livrets des nouveaux cursus universitaires*, permettant à leurs lecteurs d'appréhender les étapes nécessaires à la transformation pédagogique.

Tome 1 : L'ABC de l'APC Tome 2 : Les référentiels de compétences Tome 3 : Les situations d'apprentissage et d'évaluation Tome 4 : Le portfolio Tome 5 : La construction des maquettes

On trouve, par exemple, dans le tome 2, le chemin qui aide les enseignants à élaborer leurs référentiels de compétences.

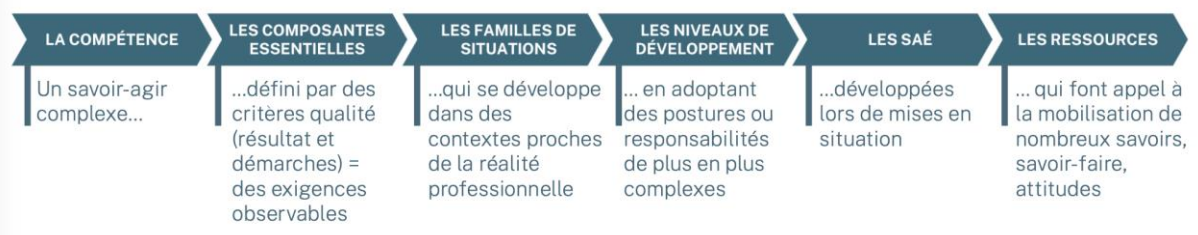

*Livret des Nouveaux Cursus à l'Université, Tome 2*

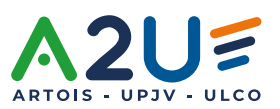

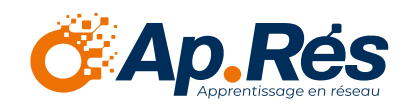

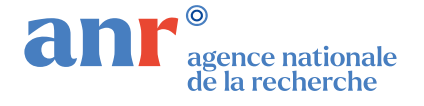

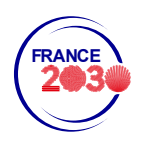

#### <span id="page-7-0"></span>Le modèle KAPC+

KAPC+ est un modèle national de portfolio, élaboré sur Karuta, porté par le programme France 2030 Avenir(s) (ANR-21-DMAV-001). Ce programme vise, entre autres objectifs, à proposer un modèle de portfolios « industrialisable » pour 2026. Si aucun modèle définitif n'a été choisi pour l'instant, KAPC+ semble fortement participer à la construction de ce modèle. Le principal enjeu du projet Avenir(s) est de permettre d'évaluer de nombreux étudiants, à coût humain réduit, et Karuta propose une solution.

La problématique la plus importante à laquelle doit répondre KAPC+ est l'évaluation par compétences de grandes cohortes (environ 1000 étudiants). Si l'approche par compétences permet une individualisation de l'apprentissage, la difficulté technique réside dans le suivi des étudiants, surtout lorsqu'ils sont nombreux. Les SAÉ sont des situations de mise en contexte qui permettent d'apprécier plusieurs niveaux de validation d'une compétence, à l'aide d'apprentissages critiques. Une formation suivant le modèle Tardif à la lettre devra évaluer les étudiants sur chacun des apprentissages critiques correspondant à leur niveau, et ce au travers de l'ensemble des composantes essentielles de la compétence. Multiplions cela par plus de trois, pour le nombre de compétences de la formation, ajoutons l'évaluation des ressources de manière plus « classique », et on imagine très facilement la machinerie dantesque qui doit être fournie par le responsable d'année, ou l'enseignant, afin de mener à bien correctement l'évaluation des compétences. Le modèle de portfolio qui sera utilisé doit donc permettre de soulager le travail technique de l'enseignant, a fortiori lorsqu'il s'occupe de grandes cohortes. Notons tout de même qu'il est souvent très difficile d'appliquer l'approche Tardif à la lettre, et des astuces peuvent être trouvées pour réduire le nombre d'évaluations (par exemple en proposant une SAÉ qui évalue plusieurs compétences) et réfléchir au degré de compensation ou à l'absence de compensation entre les compétences.

En l'état actuel, le modèle KAPC+ propose en réalité de réserver le mode « designer » à l'ingénieur en charge de Karuta, car ce mode est trop complexe pour un néophyte. En effet, pour une personne dédiée à plein temps, déjà formée à l'APC, et très à l'aise avec les outils numériques (de type ingénieur pédagogique), il faut environ deux mois de formation pour maîtriser en tant que designer l'outil Karuta et être capable de monter des modèles de portfolios en autonomie. Pour pallier ce (seul ?) défaut de Karuta, la solution proposée par KAPC+ est la suivante : une personne, appelée « responsable », qui peut être un responsable d'année, un personnel BIATSS, un ingénieur pédagogique, pourra utiliser directement le portfolio pour intégrer son référentiel de compétences. Ainsi, il pourra créer ses compétences (ou les importer, selon certaines formations de BUT) et ses SAÉ. Un questionnement typique d'analyse réflexive est proposé pour chaque SAÉ. Normalement, le « responsable » n'a pas besoin de passer par le statut de designer pour permettre à sa cohorte d'être évaluée. Dans ce même esprit, KAPC+ a tout prévu : le responsable est guidé pour créer les portfolios

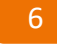

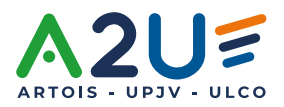

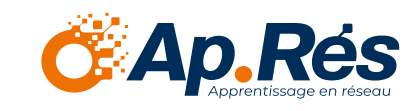

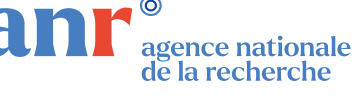

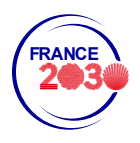

de ses étudiants par cohorte, à l'aide d'un menu intitulé « lancer la création des multiples étudiants par batch », à l'aide d'un fichier .csv. Le site propose une explication claire de la marche à suivre, même si la tâche n'est pas aisée pour un enseignant non formé à l'outil.

Le principe de KAPC+ est simple : l'étudiant crée une collection de traces, et c'est lui qui, en respectant la dynamique APC, relie une SAÉ à la compétence idoine, puis récupère dans sa bibliothèque une ou plusieurs traces, la (les) commente pour créer une ou des preuves. Tout ceci lui permet d'affirmer qu'il a (ou non) validé la compétence. Il produit des réponses aux questions d'analyse réflexive proposées.

Pour l'enseignant, KAPC+ propose un tableau de bord, dans lequel il va pouvoir bénéficier d'une vue globale des rendus des étudiants qui lui sont affiliés. Il aura la capacité de donner des feedbacks sous plusieurs formes, et procéder à l'évaluation.

Une présentation conjointe de l'APC et KAPC+ peut être trouvée ici :

### **[Présentation de KAPC+](https://www.slideshare.net/elrik38/pedagonnum-montpellier-2022-eportfolio-et-approche-par-comptences-karuta-et-le-portfolio-du-suprieur)  par Éric Giraudin**

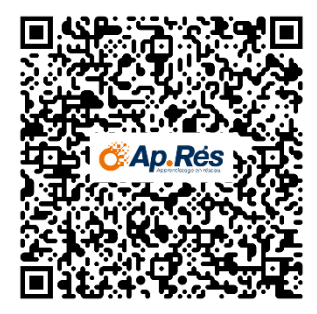

Une présentation de KAPC+ complète en vidéo peut être trouvée ici :

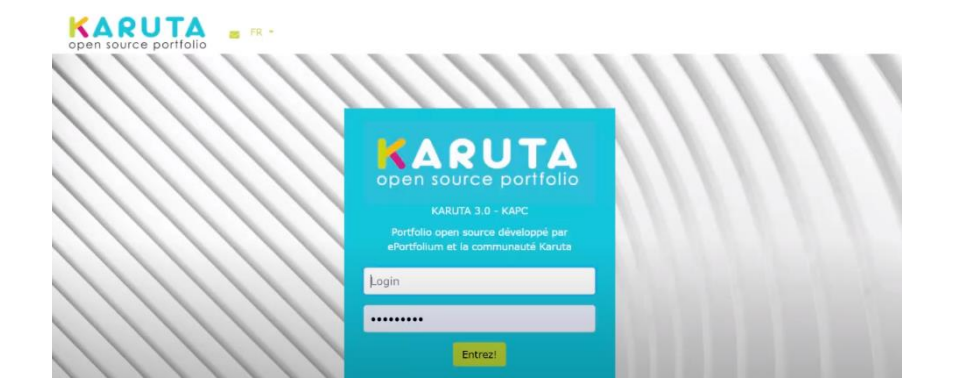

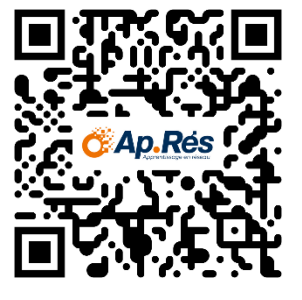

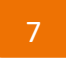

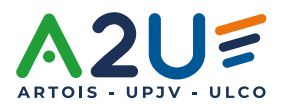

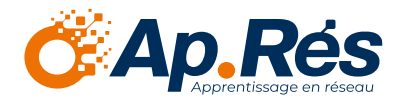

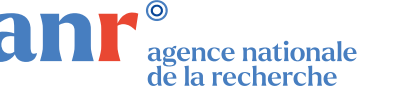

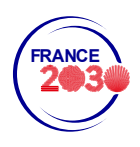

Ce travail a bénéficié d'une aide de l'État gérée par l'Agence Nationale de la Recherche portant la référence ANR-DMES-0002.

Dans la suite de ce livre, nous allons détailler, selon le profil, les retours d'expérience sur l'utilisation de Karuta, et plus précisément de KAPC+, à l'Université de Picardie Jules Verne. Si le modèle nous semble extrêmement intéressant, quelques astuces ont pu être établies et permettront peut-être au lecteur de mieux l'utiliser. Les chapitres sont divisés par points de vue : le politique, l'enseignant, l'ingénieur APC, l'ingénieur Karuta.

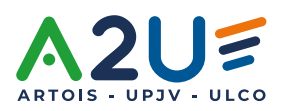

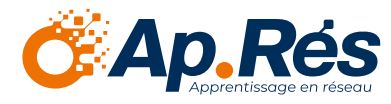

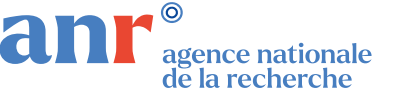

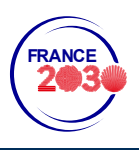

# <span id="page-10-0"></span>Chapitre 1 : la mise en place de portfolios dans les formations

Grâce au projet DemoES Ap.Rés, trois agents ont été recrutés : deux ingénieurs technopédagogiques et un technicien informatique. Il est vrai que c'est une force considérable, et trois agents à temps plein ne sont pas nécessaires si le paramétrage des portfolios n'est pas à faire de A à Z. Le modèle qui tend à se généraliser dans les universités pour l'accompagnement de Karuta est un ingénieur à 50 ou 75 %. En réalité, on se rend rapidement compte que le plus gros du travail consiste à convaincre les enseignants de l'utilité de la démarche portfolio, ainsi que de l'utilité de Karuta par rapport à un autre outil existant. Cependant, il est à noter que les enseignants ayant eu auparavant un portfolio d'une autre forme (souvent papier ou sous format de traitement de texte), sont plus conscients de ce qu'ils veulent et plus précis sur leur demande. Ils connaissent également les limites de leur portfolio, et Karuta semble toujours être une solution pour celles-ci.

De manière générale, à l'UPJV, nous distinguons deux types de formations à accompagner : les BUTs et les autres formations. La principale différence entre les deux réside dans le référentiel de compétences. Si, pour les enseignants de BUT, ce dernier a été transmis par la réforme, « top-down », au niveau national, pour les autres enseignants de licence ou de master, il a été construit par euxmêmes.

Une spécificité des référentiels de compétences des BUTs est que le portfolio est une SAÉ à elle seule, qui complète les quelques autres SAÉ de la formation. Elle doit être ainsi évaluée en tant que telle. Contrairement aux BUTs, dans les autres formations, le portfolio n'est pas à proprement parler évalué, mais sert de support d'évaluation pour les SAÉ. D'ailleurs, il existe plusieurs types de portfolios :

- Le portfolio de présentation : mise en valeur des travaux et des compétences de l'utilisateur ;
- Le portfolio de développement professionnel : il permet à l'utilisateur d'avoir une pratique réflexive ;
- Le portfolio d'apprentissage : il guide l'apprenant sur la progressivité des apprentissages sur les travaux rendus ;
- Le portfolio d'évaluation : il retrace la progression acquise et le niveau atteint.

À l'UPJV, si nous utilisons Karuta comme portfolio d'apprentissage et d'évaluation, il peut également apparaître comme portfolio de valorisation, pour permettre un export au futur recruteur de l'étudiant, et de développement personnel, car des éléments prouvant la posture réflexive de l'étudiant sur chaque trace est souvent demandée par les enseignants. C'est le cas en BUT, mais également en

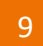

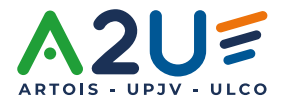

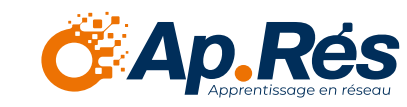

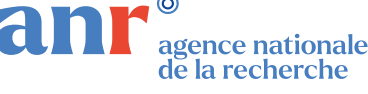

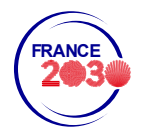

Master I2SPBS (formation au métier d'enseignant spécialisé), où valoriser les travaux faits pendant ses études est particulièrement important, comme dans l'ensemble des autres formations, que ce soit pour accéder à un autre niveau d'études ou pour s'insérer dans le marché du travail. Les portfolios sont disponibles encore 5 ans après le départ de l'étudiant, pour lui permettre de pouvoir le partager sans problème à l'extérieur.

#### <span id="page-11-0"></span>Les serveurs Karuta

À l'UPJV, nous avons trois serveurs Karuta :

- Le premier serveur est un bac à sable, dans lequel les ingénieurs techno-pédagogiques, techniciens, intégrateurs Web et informaticiens font des tests, montent les portfolios avant leur mise en production.
- Une fois le portfolio prêt, il est mis sur un **serveur de production**, dans lequel le technicien Karuta inscrit les étudiants à l'aide d'un batch. C'est le serveur qui sera utilisé par les étudiants et les enseignants dans les formations.
- Enfin, un **serveur de démonstration**, accessible à tous par connexion hors université (les identifiants sont sur la page d'accueil), sert à partager et valoriser les portfolios qui ont été montés par l'UPJV. Cette page ouverte à tous permet aux collaborateurs des autres universités, aux enseignants intéressés par un portfolio, de prendre connaissance des portfolios mis en place à l'UPJV (lorsqu'ils sont terminés) et de les récupérer si besoin (à l'aide d'un message à [karuta](mailto:karuta-upjv@u-picardie.fr)[upjv@u-picardie.fr\)](mailto:karuta-upjv@u-picardie.fr). Ce dernier serveur est disponible à l'adresse suivante :

**Serveur [démonstration Karuta](https://karuta.u-picardie.fr/demo/karuta/htm/login.htm)**

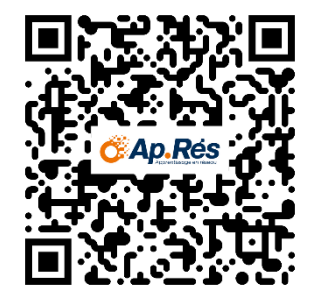

#### <span id="page-11-1"></span>Pourquoi trois agents ?

Au début du projet DemoES Ap.Rés, la question du nombre d'agents dédiés à Karuta s'est posée. Nous avions prévu dans le budget initial le financement d'un seul poste d'ingénieur techno-pédagogique

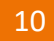

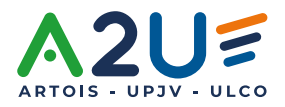

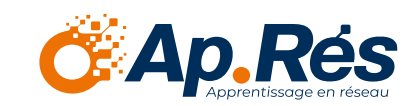

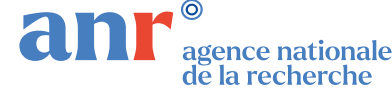

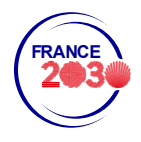

lié à Karuta et d'un technicien pour l'inscription des cohortes d'étudiants et les affiliations aux différents tuteurs. En réalité, lors des réunions avec les directeurs de composantes, la demande sur Karuta nous a semblé beaucoup plus importante que ce qui était prévu. Ainsi, nous avons choisi de recruter un troisième agent, ingénieur techno-pédagogique, sur le projet. L'appui de la DSI a bien entendu été nécessaire pour installer les serveurs, mais il est possible d'utiliser le serveur proposé par eportfolium.

#### <span id="page-12-0"></span>La formation des agents Karuta

L'ingénieur recruté devra bien entendu maîtriser l'outil en tant que designer. À cet escient, un temps de formation d'environ 2 mois est nécessaire, et peut être raccourci s'il bénéficie d'une formation par des experts. L'UPJV se tient à disposition de tous pour accueillir en son sein un ingénieur durant une semaine, afin d'accélérer ce temps de formation. Des formations en distanciel synchrone pourront être mises en place.

#### <span id="page-12-1"></span>Mise en place de Karuta dans une formation

Dans cette section, nous allons expliquer comment nous mettons en place un portfolio Karuta dans les différentes formations qui le souhaitent. Pour information, l'ensemble des portfolios qui sont montés à l'UPJV utilise le modèle KAPC+, adapté aux besoins spécifiques de la formation.

Voici un tableau récapitulatif des allers-retours faits entre la pilote stratégique d'Ap.Rés, le chef de projet, les trois agents Karuta et les enseignants concernés par la demande (souvent le responsable de formation et le ou les enseignant(s) référent(s)).

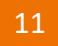

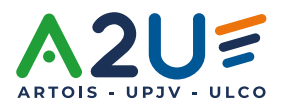

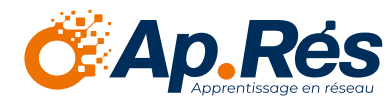

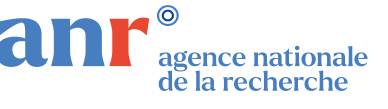

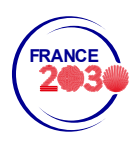

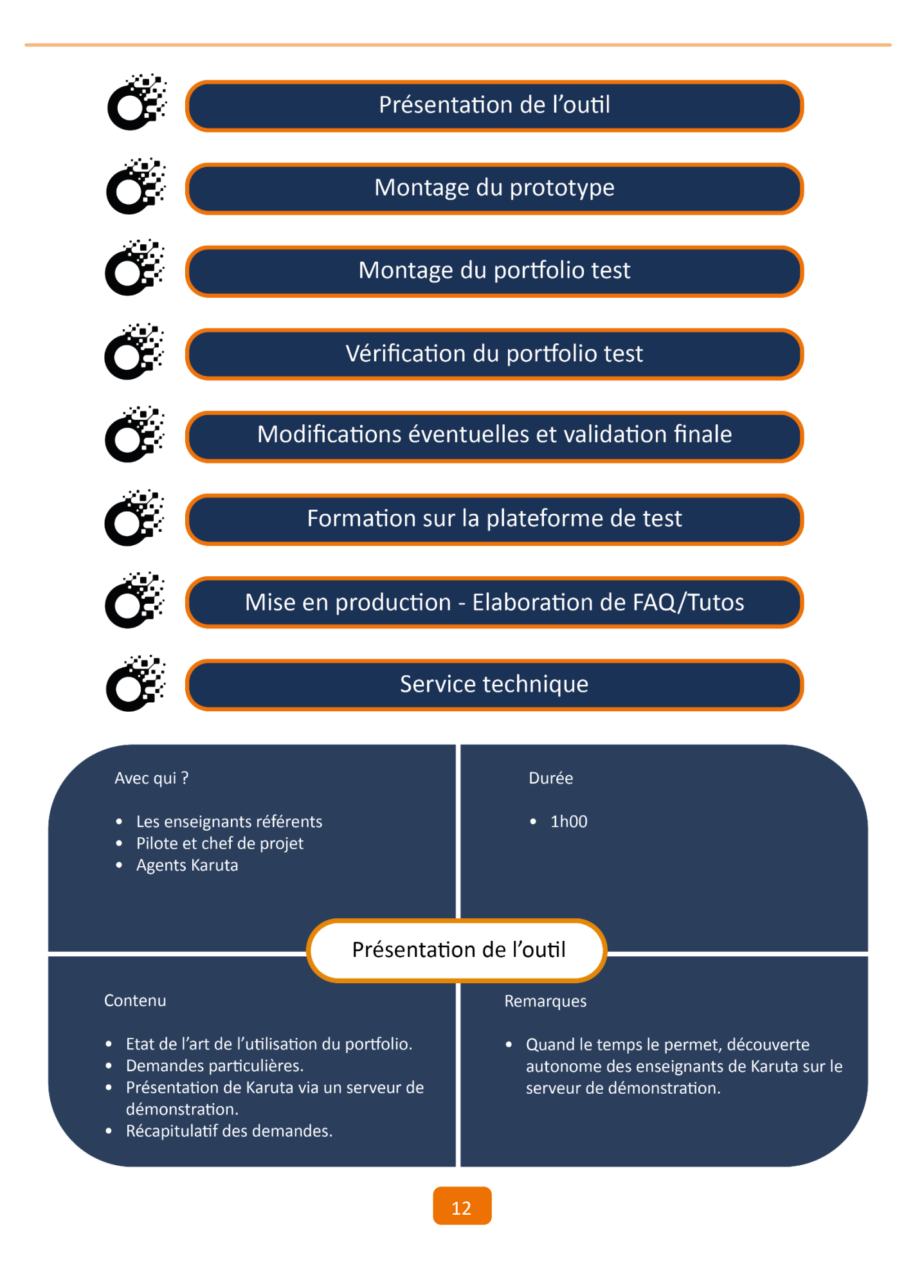

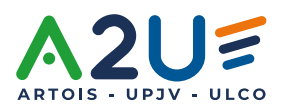

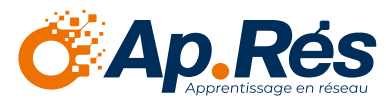

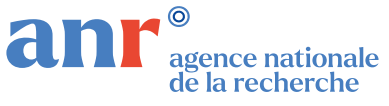

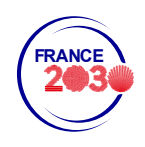

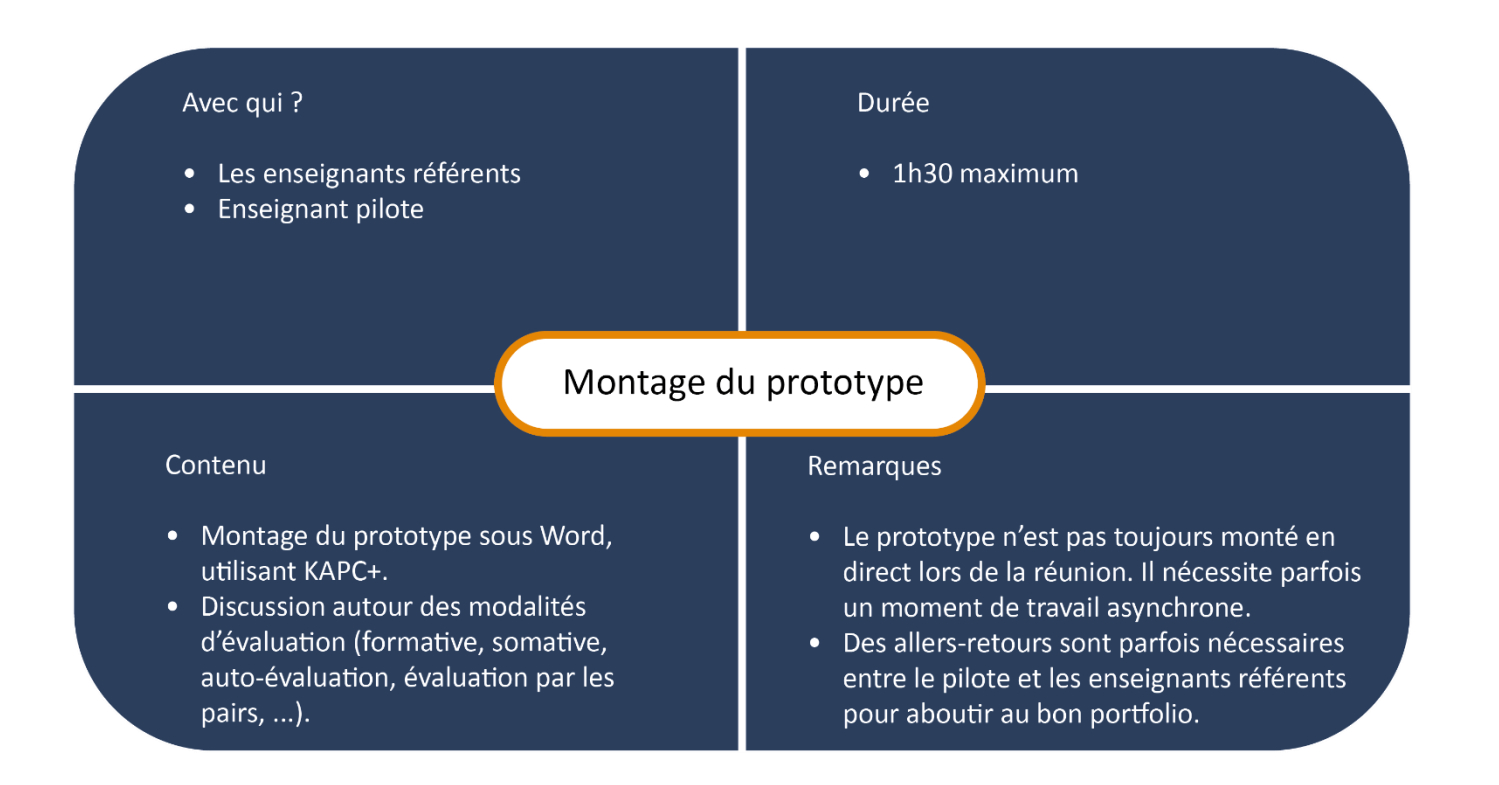

Voici un exemple de prototype Word élaboré avant le montage du portfolio :

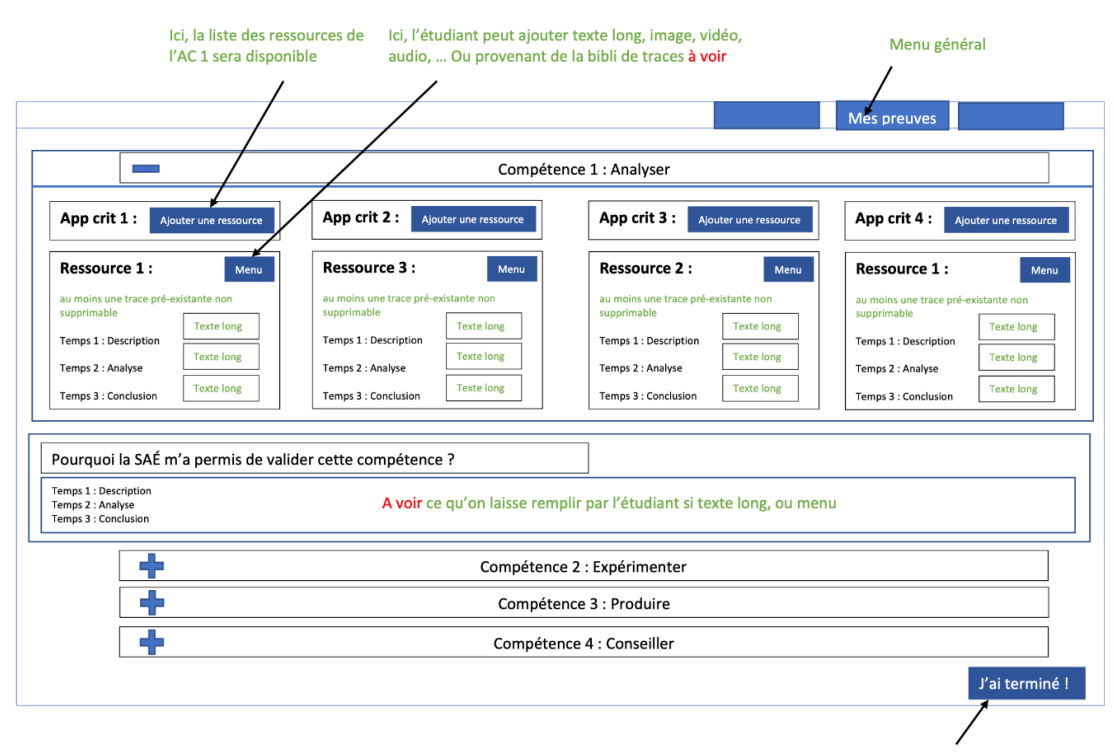

Au clic, ouverture en dessous, du tableau de la page suivante

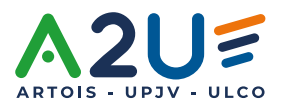

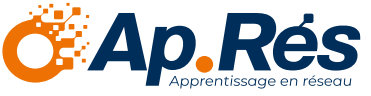

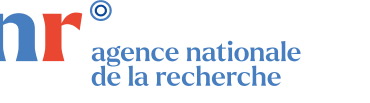

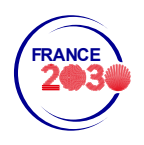

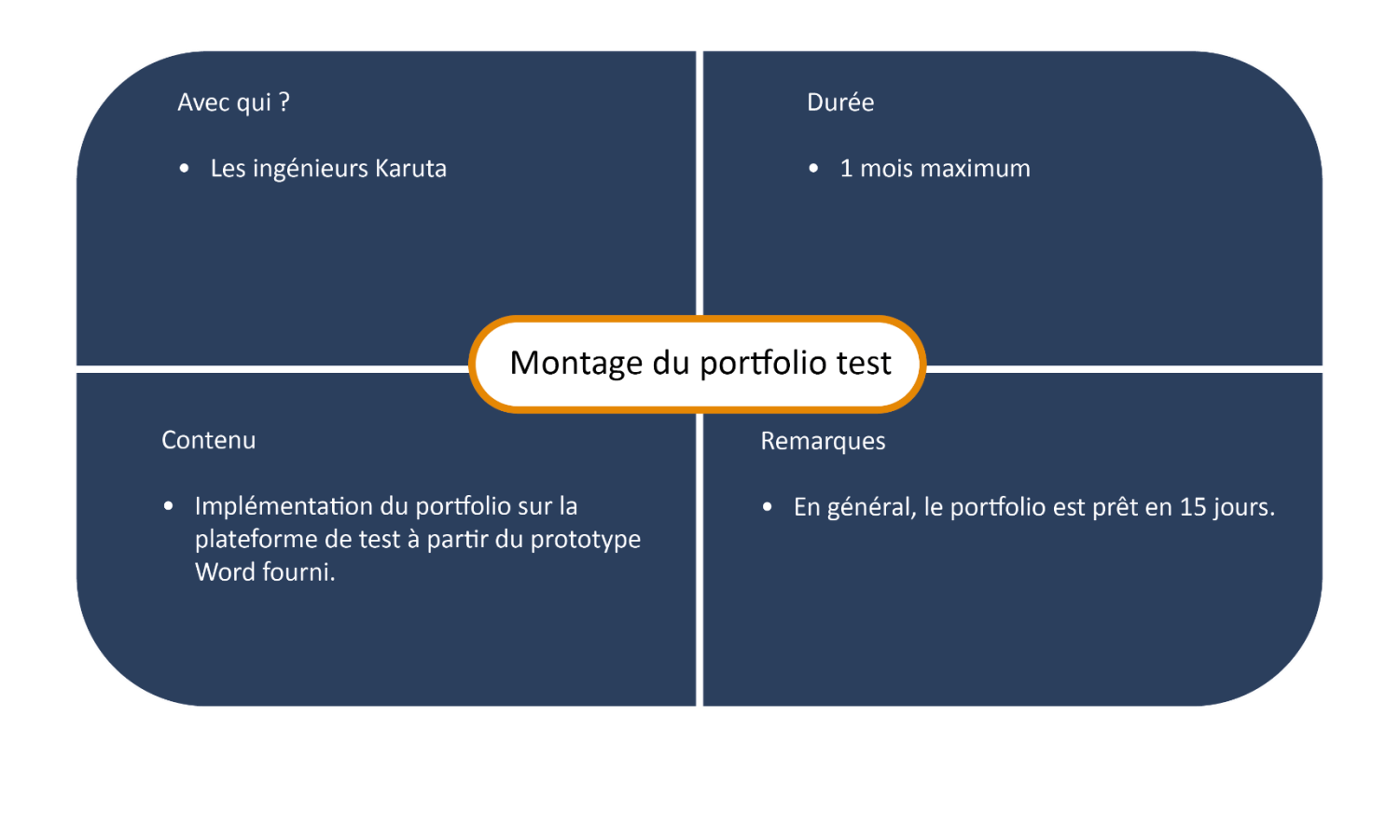

<span id="page-15-0"></span>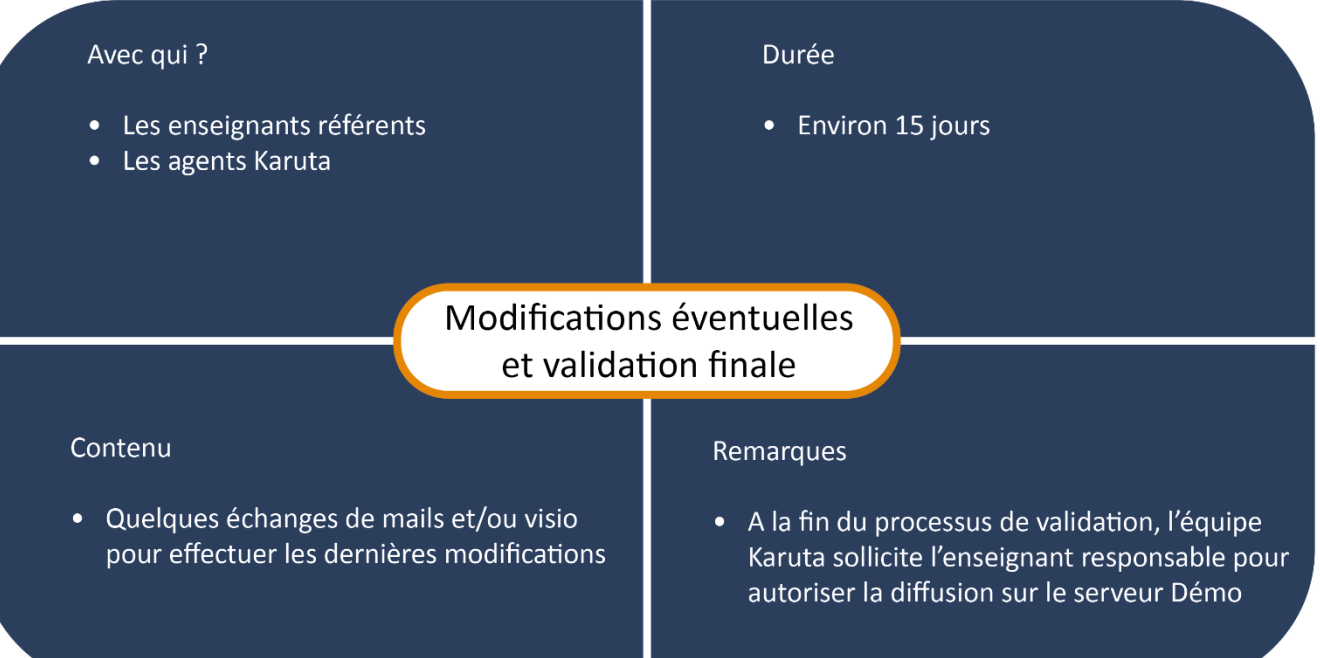

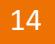

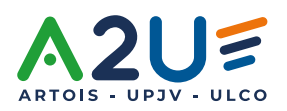

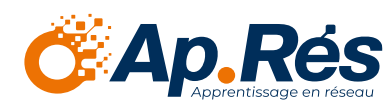

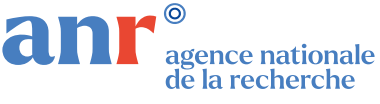

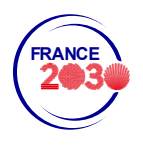

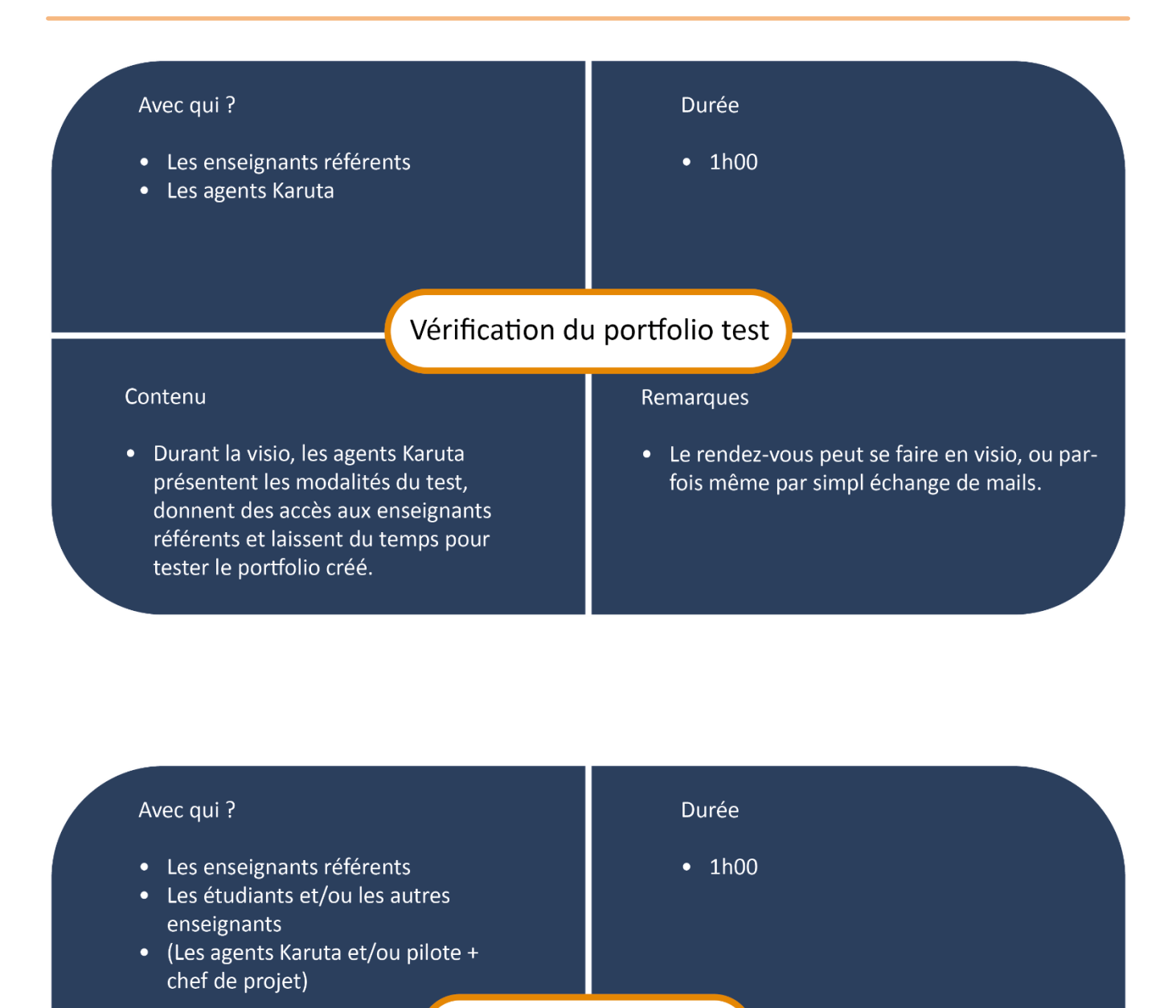

#### Formation sur la plateforme test

#### Contenu

· Formation des étudiants au modèle prévu pour leur utilisation.

#### Remarques

• La présence des agents Karuta n'est jamais nécessaire, mais il se rendent systématiquement disponibles.

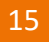

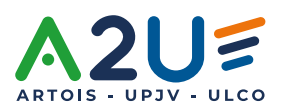

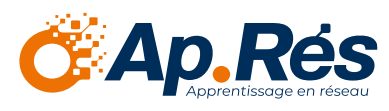

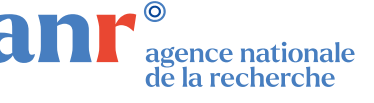

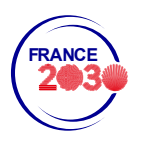

Ce travail a bénéficié d'une aide de l'État gérée par l'Agence Nationale de la Recherche portant la référence ANR-DMES-0002.

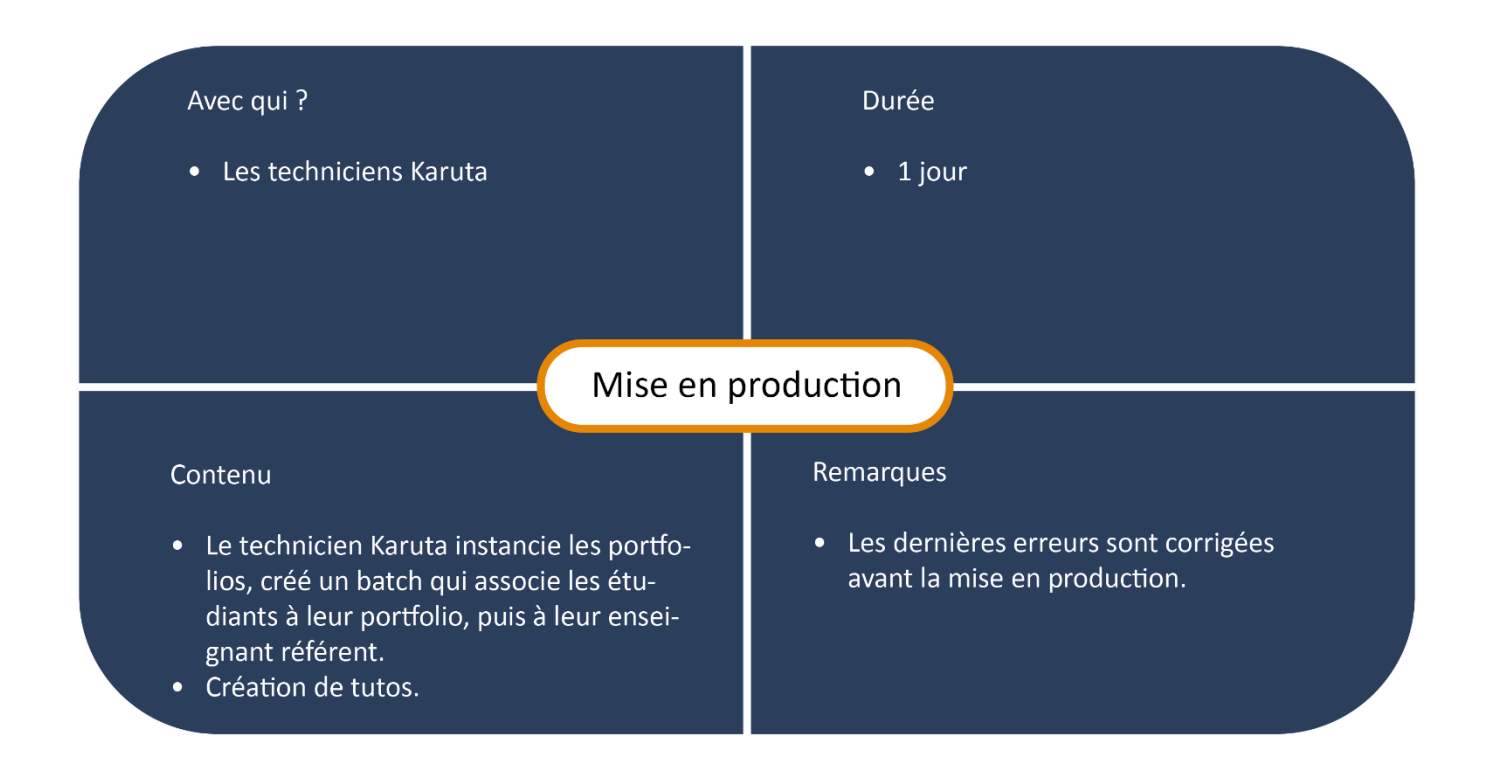

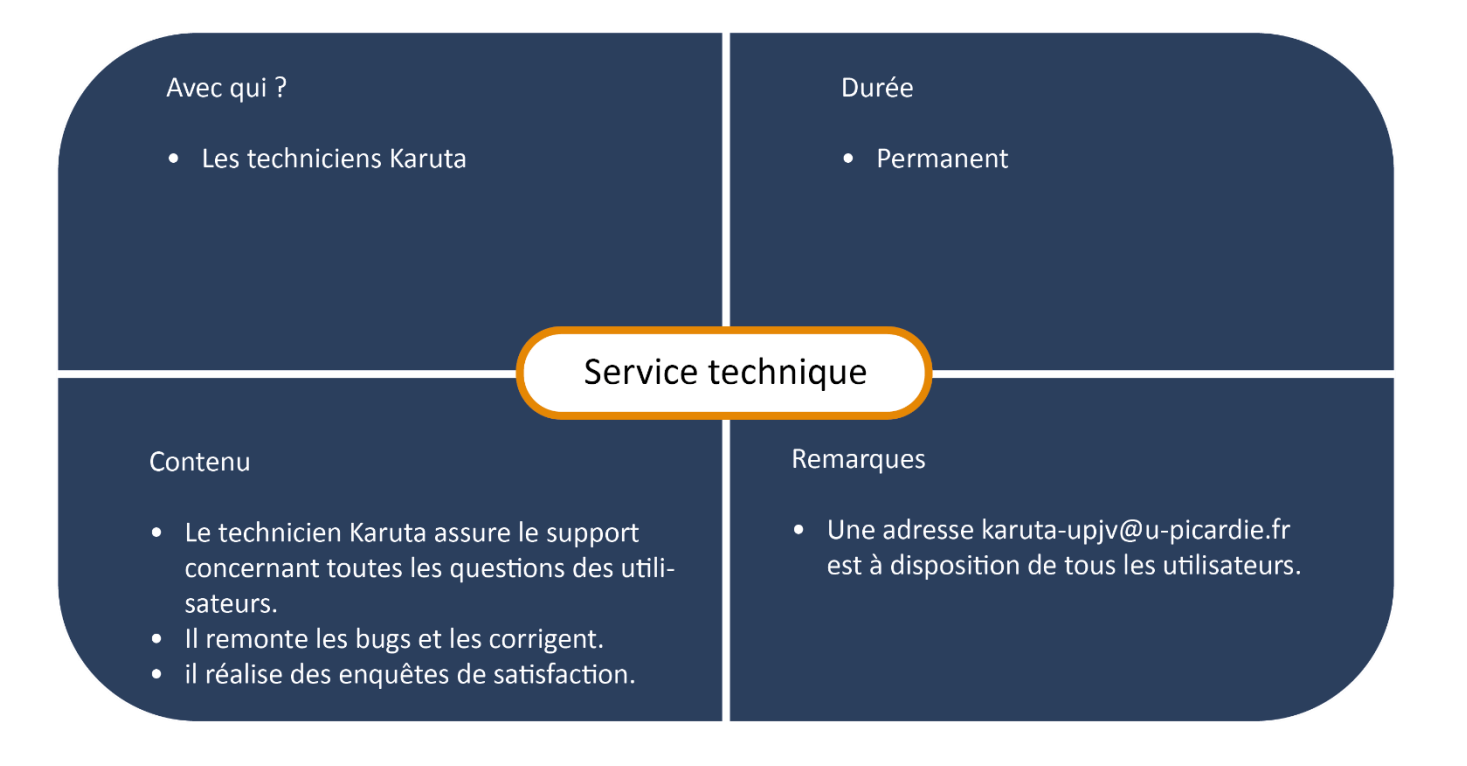

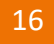

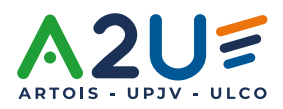

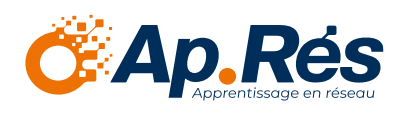

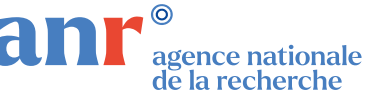

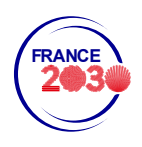

# Chapitre 2 – Trucs et astuces de l'enseignant

Avant de parler des retours d'expérience, notons la différence entre les référentiels de compétences des licences et Masters en approche par compétence, et les BUTs, dont les référentiels n'ont pas été conçus localement, mais établis nationalement. Ces référentiels ont une spécificité : le portfolio constitue une SAÉ à part entière. De plus, KAPC+ centralise les évaluations sommatives sur les apprentissages critiques, plutôt que sur les composantes essentielles, ce qui constitue une légère différence par rapport à l'approche utilisée dans la LCeR (Licence Compétences en Réseau).

La plupart des enseignants de BUT ont donc choisi de faire déposer des SAÉ qui ont déjà été évaluées dans le portfolio et d'évaluer l'aspect réflexif, comme sur un portfolio de développement professionnel. Ces enseignants ont souvent souhaité proposer dans le portfolio une page de valorisation des compétences pour une exportation à l'attention du futur employeur. C'est bien entendu l'étudiant qui choisit les preuves (qui contiennent les traces et leur analyse) qu'il souhaite montrer ou non. C'est ainsi qu'est évalué le portfolio dans le cadre des BUT.

#### <span id="page-18-0"></span>La « double correction »

Cependant, d'autres enseignants regrettent le fait de devoir « corriger deux fois le même travail ». S'il est bien clair que ce n'est pas le contenu de la trace qui est évalué, mais bien son analyse réflexive, et la valorisation que l'étudiant choisit d'en faire, cela peut créer une incompréhension, tant pour les enseignants que pour les apprenants. Ainsi, on pourra veiller à préparer les utilisateurs (étudiants et enseignants) au travers de séances spécifiques sur les attendus du portfolio dès la première année. Les attentes peuvent être pensées et conçues par les étudiants.

Afin d'anticiper ce problème, l'UPJV met en place un parcours d'auto-formation sur Moodle pour sensibiliser à l'APC, tant les étudiants que les enseignants. Outre l'apprentissage du vocabulaire, ce parcours d'auto-formation permet de comprendre la philosophie de l'approche par compétences, qui vise à responsabiliser l'étudiant sur les compétences acquises lors de sa formation, en devenant acteur de celle-ci.

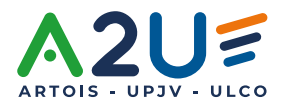

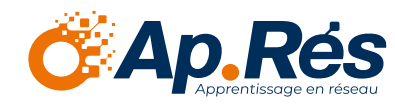

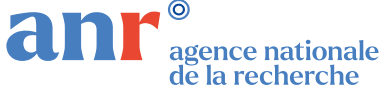

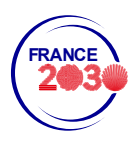

### <span id="page-19-0"></span>La lourdeur de KAPC+ pour un paramétrage par un enseignant

Le modèle de portfolio KAPC+ a été conçu pour une « industrialisation », et propose un modèle de portfolio utilisable de A à Z par n'importe quel enseignant.

Il est indéniable que KAPC+ simplifie infiniment la tâche de celui qui utilise et paramètre ce portfolio, puisque le « responsable » (celui qui s'est vu attribuer ce rôle par le designer) rentre ses formations et ses référentiels de compétences. Un ingénieur pédagogique formé à l'outil, et utilisant KAPC+ comme base de ses portfolios, bénéficiera assurément d'un gain de temps précieux par rapport à un portfolio sans modèle.

Cependant, pour un enseignant non formé, la tâche de paramétrer son propre portfolio est assez ardue, et nécessite beaucoup de temps de compréhension de l'outil. Il semble ainsi nécessaire d'avoir un agent dédié, au moins à temps partiel sur l'outil, pour une utilisation du modèle KAPC+ telle quelle.

#### <span id="page-19-1"></span>Les dates des rendus

Karuta n'a pas vocation à être un LMS, et l'objectif n'est pas de rendre ses devoirs sur la plateforme. Néanmoins, il ne faut surtout pas doubler le travail de dépôt avec Moodle (par exemple). Ainsi, s'il y a un intérêt à rendre une trace directement dans le portfolio, il peut être intéressant d'y rajouter une date limite pour déposer sa trace. Cela peut ne pas faire sens avec la philosophie de l'approche par compétences, mais c'est souvent utile lorsque les enseignants tentent de trouver des compromis entre l'approche par compétences, au sens strict, et la réalité des enseignements qu'ils donnent au quotidien. Les développeurs sont en train d'étudier un pont entre Karuta et Moodle, qui permettrait d'importer directement des devoirs du LMS vers le portfolio.

Dans le même registre, il n'y a pas de compteur de mots, ni de limite (maximale ou minimale) au nombre de mots à mettre dans un espace de texte long. Même si la logique d'un portfolio est de laisser l'étudiant le plus libre possible, il peut être intéressant de poser un cadre parfois plus restrictif.

#### <span id="page-19-2"></span>Partage des modèles de portfolios

Karuta est un logiciel OpenSource, et il engage naturellement à l'essaimage au plus grand nombre de tout ce qui est fait en termes d'innovation. Il serait intéressant, au niveau international, de

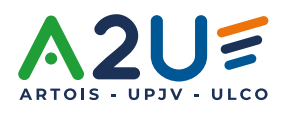

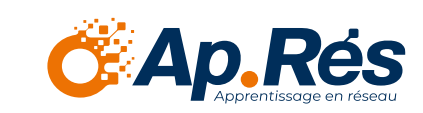

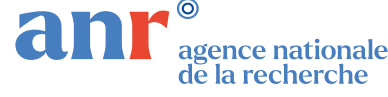

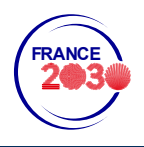

proposer un bac de partage de l'ensemble des modèles de portfolios qui ont été élaborés, à un seul endroit (le site eportfolium.com ?).

En attendant une solution de ce type, l'UPJV a mis en place un serveur de démonstration dans lequel les utilisateurs peuvent tester les portfolios. Ils doivent néanmoins se rapprocher de nos équipes pour obtenir les modèles en tant que designer.

À ce moment, la marche à suivre est la suivante. Elle prend, pour un ingénieur confirmé, environ 1h30 de travail. À moins que le dossier ait été créé en amont, et soit téléchargeable en bundle<sup>2</sup> .zip (équivalent du .mbz sur Moodle), il n'est pas possible de le faire en une seule fois. Et ce rangement en un seul dossier est rarement possible, puisque les fichiers créés peuvent servir à plusieurs modèles de portfolios. Une fois les fichiers intégrés sur KAPC+, il faut faire quelques modifications sur les fichiers communs existant sur KAPC+ :

- Créer la formation sur KAPC+ (5-10 minutes)
- Importer les fichiers .zip du Bundle (5-10 minutes)
- Copier/coller les informations des fichiers du Bundle vers les fichiers communs de KAPC+ (30-45 minutes)
- Créer un enseignant et un étudiant (20-30 minutes).

#### <span id="page-20-0"></span>Notifier mon enseignant

Dans KAPC+, lors d'un dépôt de preuves, l'étudiant valide celles-ci, et l'enseignant voit alors son tableau de bord modifié, avec une demande de feedback. Néanmoins, cela implique qu'il consulte ledit tableau de bord, et lorsqu'il a une petite cohorte d'étudiants, des problèmes peuvent se poser : l'enseignant n'aura pas tendance à consulter régulièrement son tableau de bord, et donc un étudiant rendant son travail peut se le voir corriger longtemps après, ce qui va à l'encontre de l'aspect « apprentissage » du portfolio.

Il pourrait donc être intéressant de pouvoir notifier son enseignant lors de chaque rendu. Attention, cela n'est pas forcément très pratique pour les grandes cohortes, où l'aspect « évaluation » du portfolio sera mis en valeur, et où l'enseignant ira sûrement consulter à des moments précis les portfolios (et où recevoir une notification pourra être lourd par mail).

Aujourd'hui, la notification de l'enseignant semble être possible, par trois solutions :

La première solution n'est pas présente dans le modèle KAPC+ : l'étudiant est simplement redirigé vers sa boîte mail, et c'est à lui d'entrer le message ainsi que l'adresse du destinataire. En somme, il s'agit simplement d'un renvoi vers l'application mail par défaut de l'étudiant.

2 Lot de fichiers

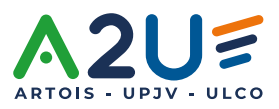

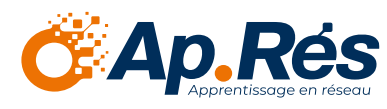

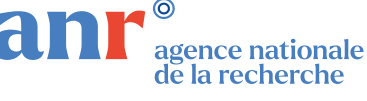

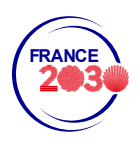

- La deuxième solution n'est pas présente dans KAPC+ : les designers rentrent le mail de l'enseignant en charge de chaque portfolio, et l'étudiant peut alors envoyer un message personnalisé directement depuis Karuta (sans passer par son application mail). Si cette solution est très envisageable lorsqu'il n'y a qu'un responsable pour tous les portfolios (dans les BUT par exemple), elle est beaucoup trop compliquée à mettre en œuvre lorsqu'il y a un enseignant par portfolio (dans le cadre d'un suivi tuteur/stagiaire par exemple) et doit donc être abandonnée.
- La troisième solution peut être déployée dans le modèle KAPC+, car il s'agit en réalité d'un partage de portfolio : l'étudiant entre lui-même l'adresse de son enseignant, et un mail générique est envoyé pour indiquer qu'une partie de son portfolio a été partagée. C'est le designer qui décide quelle partie du portfolio peut être partagée au clic sur ce bouton ; ainsi, il faut créer un bouton de partage par endroit de notification, dans chaque portfolio. Attention, il est à noter que le designer peut personnaliser le mail de partage, mais seulement pour l'ensemble de Karuta (et non des modèles de portfolios).

#### <span id="page-21-0"></span>Les modifications de portfolio

Cette remarque ne constitue pas un frein au portfolio, mais il semble important de la prendre en compte. L'instanciation des portfolios est en réalité une duplication du modèle pour chaque étudiant, avec un renommage particulier. Ainsi, si une modification venait à être faite sur le modèle, elle ne serait pas effective sur les portfolios des étudiants (le modèle n'étant pas interactif avec ses duplicatas). Si l'ingénieur souhaite rendre ces modifications effectives, il écrase les preuves déposées par l'étudiant. La seule solution qui peut être faite est de faire un batch pour l'ensemble des étudiants, mais ceci est très chronophage, puisque cela correspond à réinitialiser directement à la main chaque portfolio.

Ainsi, il vaut mieux que les phases de test soient parfaitement terminées et validées par tous avant l'instanciation des portfolios.

La seule exception à ceci est la création de proxys : lors de la mise en place des portfolios, le designer peut décider de placer certaines zones de texte sous forme de proxy, ce qui permet de modifier ces zones pour tous les portfolios en une fois. Le proxy permet d'intégrer du contenu sous forme d'une fenêtre appelée par chacun des portfolios.

#### <span id="page-21-1"></span>Les évaluations par les pairs

Un outil très pratique de Karuta, et notamment de KAPC+, est l'évaluation par les pairs. Un étudiant peut partager une partie de son portfolio à un pair, qui l'évalue sur un ou des compétences. Le paramétrage est fait au début par le designer. Cependant, une fois que le pair a effectué son évaluation, avec le rafraîchissement automatique, l'étudiant dit « pair » n'a pas de bouton validation à cliquer, et

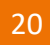

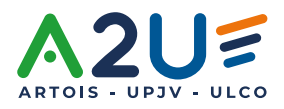

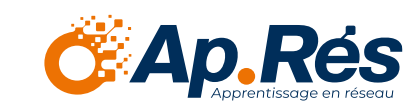

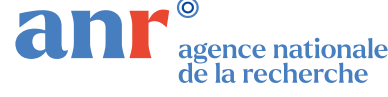

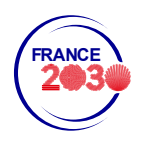

son évaluation est automatiquement prise en compte. Il doit alors simplement fermer la fenêtre. Ceci n'est pas toujours très intuitif pour les étudiants.

21

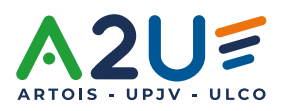

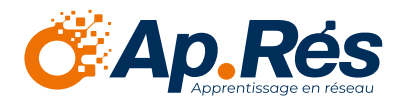

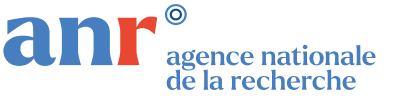

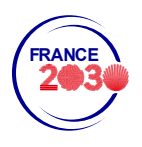

Ce travail a bénéficié d'une aide de l'État gérée par l'Agence Nationale de la Recherche portant la référence ANR-DMES-0002.

# <span id="page-23-0"></span>Chapitre 3 – Trucs et astuces de l'ingénieur pédagogique

Soucieux de travailler en harmonie avec le passage des licences en approche par compétences dans le cadre du NCU LCeR, les trois agents Karuta ont donné une formation aux ingénieurs pédagogiques de l'UPJV et de ses partenaires, afin qu'ils manipulent, non l'aspect designer de KAPC+, mais surtout le côté pédagogique, pour accompagner au mieux les enseignants dans la mise en place de la démarche portfolio. Voici le retour des ingénieurs questionnés.

Lors de la présentation de KAPC+ comme outil de e-portfolio, la manipulation a permis de faire concrètement le lien avec l'approche par compétences.

Cet outil flexible permet à l'étudiant de valoriser ses expériences, les compétences inscrites dans le référentiel de compétences de sa formation et de montrer l'évolution de leurs acquisitions. Grâce à cet outil, l'étudiant pourra formaliser des preuves et lier ses mises en situation et ses apprentissages pour démontrer l'atteinte du niveau de la compétence en question. Il pourra apporter les preuves du développement de ses compétences. L'étudiant peut également y importer ses expériences précédentes et peut continuer à l'utiliser même après sa formation, dans la vie professionnelle. En plus de son architecture modernisée, cet outil totalement personnalisable et adaptable répond aux attentes des enseignants quels que soient leurs demandes et le type d'évaluation demandé, en concrétisant le modèle imaginé par ces derniers. Du côté de l'enseignant, l'outil collaboratif qu'est KAPC+, permet une évaluation de la compétence par plusieurs utilisateurs.

Bien qu'efficace et facile d'utilisation, KAPC+ doit être repris sur certains points. Par exemple, l'étudiant doit d'abord ajouter ses traces dans un premier onglet, avant de pouvoir les récupérer lors de l'évaluation de la SAE. Dans le même esprit, la non-possibilité de glisser/déposer des documents, ne facilite pas le gain de temps. Ces points d'amélioration restent des axes à revoir, mais n'empêchent pas l'utilisation de l'outil. La mise en forme de l'outil et sa personnalisation demandent du temps et dépendent des disponibilités des ingénieurs e-portfolio. Les demandes de création de e-portfolio risquant de s'accroître avec le développement de l'APC, il pourrait donc être intéressant de créer de nouveaux modèles prêts à l'usage, accompagnés d'un bref guide d'utilisation, pour que l'enseignant puisse, dans un premier temps, prendre la main sur l'outil, ce qui serait un gain de temps sur la mise en œuvre de son portfolio. C'est ce qui tend à être fait avec le serveur Démo de l'UPJV.

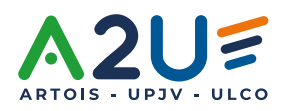

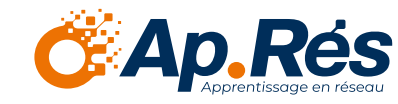

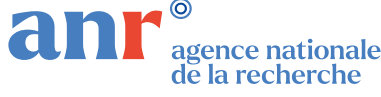

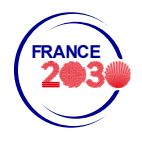

Finalement, l'outil de création de portfolios électroniques KAPC+, est un atout permettant la centralisation des preuves déposées par l'étudiant ; de plus, son paramétrage flexible et adaptable à la demande de l'enseignant permet de répondre aux besoins des utilisateurs ainsi qu'aux modalités d'accompagnement. On peut être convaincu de son intérêt, à la fois pour les enseignants, les ingénieurs pédagogiques qui accompagnent les situations d'apprentissage et d'évaluation, et les étudiants.

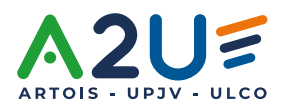

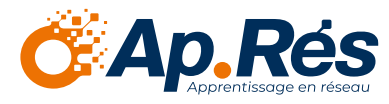

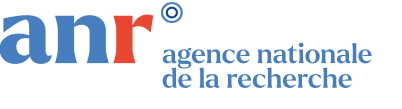

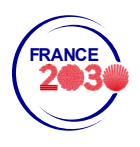

# <span id="page-25-0"></span>Chapitre 4 – Trucs et astuces de l'ingénieur techno-pédagogique Karuta

### <span id="page-25-1"></span>Écran de connexion à Karuta

La distinction entre les différents boutons de connexion à Karuta peut être source de confusion : Il arrive parfois que les enseignants ne cliquent pas sur le bon bouton « Entrez ! » et distinguent mal la différence entre le bouton « Entrez ! » pour « Connexion avec un compte universitaire » et « hors compte universitaire ». Le service intégration Web du projet DemoES Ap.Rés travaille sur une version améliorée de l'interface de connexion.

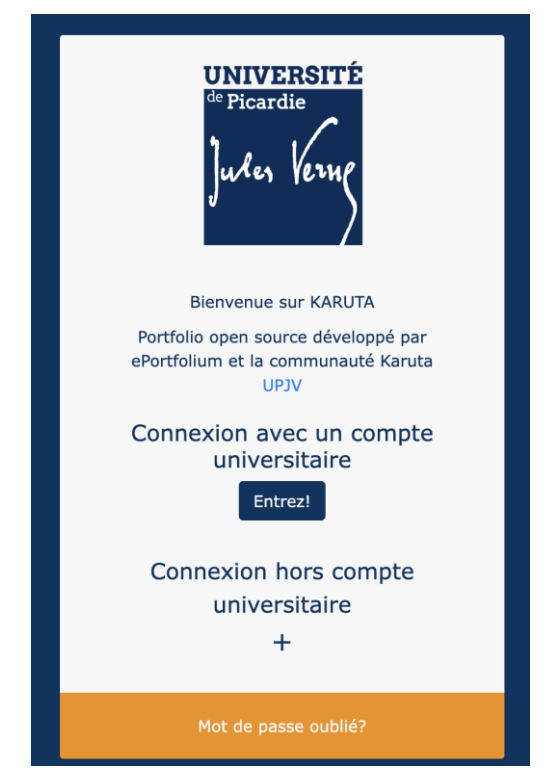

*Interface de connexion – version non définitive*

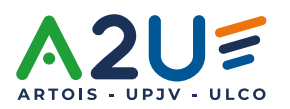

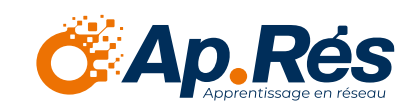

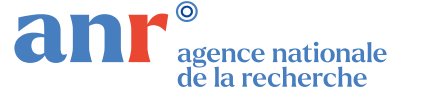

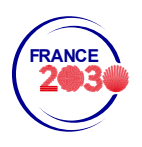

#### <span id="page-26-0"></span>Le bouton Éditer

Il semble n'y avoir aucun intérêt à mettre en place ce bouton, puisqu'un portfolio est fait pour être modifié par l'étudiant. Selon les rôles définis par l'ingénieur en charge de Karuta, l'utilisateur pourra être seulement lecteur ou modificateur du portfolio. Ainsi, contrairement à un LMS comme Moodle, ce bouton nous semble superflu : il est plutôt source de confusion. Cette demande reste tout de même marginale, et concerne environ 2 à 3% des demandes d'assistance faites (principalement liées à l'attribution de rôles de tuteur extérieur sur le portfolio d'un étudiant).

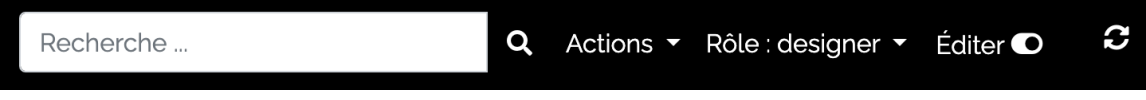

*Bouton éditer sur un portfolio*

#### <span id="page-26-1"></span>Des lenteurs et des bugs

Les étudiants et enseignants rencontrent régulièrement des lenteurs et des bugs surtout sur l'affichage des rapports. L'erreur ne semble pas dépendre de l'utilisateur, car certains avaient la fibre lors des tests. Les hypothèses de provenance des bugs sont les suivantes : serveur, configuration… Pour l'instant les bugs n'ont pas été entièrement réglés.

#### <span id="page-26-2"></span>Inactivité / déconnexion sur Karuta

Au bout d'un certain temps, la session de l'utilisateur expire, l'obligeant à entrer à nouveau ses identifiants. Cela peut engendrer des erreurs sur le portfolio qui ne sont toujours pas expliquées. Rien n'indique à l'utilisateur que sa session a expiré. La solution connue est simplement de recharger la page directement sur le navigateur pour régler le problème.

#### <span id="page-26-3"></span>Retour en arrière

En l'état, il n'est pas possible de revenir en arrière (Ctrl+Z, ou cmd+Z) lorsqu'une information a été modifiée par erreur (ajout d'un document, etc.). Il pourrait être intéressant de mettre en place cette fonction qui fluidifie l'expérience utilisateur : au lieu de l'actuelle sauvegarde automatique à chaque action, on pourrait mettre en place un système de sauvegarde (cliquer sur une disquette). Le débat sur la sauvegarde automatique est riche, et chaque solution a ses avantages et ses contraintes. Un

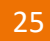

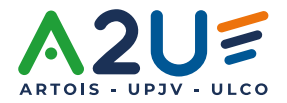

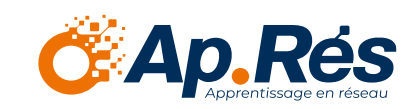

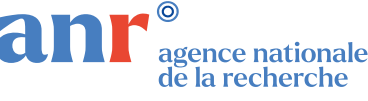

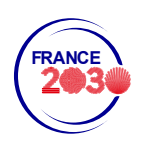

développement visant à proposer au designer de l'établissement les deux modes de sauvegarde pourrait être intéressant.

#### <span id="page-27-0"></span>Texte long édition en place

Un problème récurrent surgit dans les blocs de type « texte long ». Celui-ci peut disparaître de temps en temps. La solution trouvée par les ingénieurs est la suivante :

Dans le fichier *karuta/js/resources/Type\_TextField.js*,

mettre la ligne *256 - 'blur': function(){UICom.structure['ui'][uuid].resource.update(langcode);}* en commentaires.

### <span id="page-27-1"></span>Réinitialisation du mot de passe, batch et connexion hors universitaire

Les utilisateurs peuvent réinitialiser leur mot de passe mais ils ne peuvent pas le définir eux même. C'est une amélioration confortable qui pourrait être faite, étant donnée la multiplication des plateformes à usage éducatif. De plus, la démarche APC tend à proposer à des tiers (non enseignants) de participer à la formation et à l'évaluation de l'étudiant par Karuta. Ces personnes n'ont souvent pas de compte universitaire (par exemple les tuteurs DSDEN des étudiants de Master MEEF), donc doivent pouvoir se connecter en tant qu'extérieur, alors qu'ils sont déjà inscrits sur de nombreuses autres plateformes. La multiplication des mots de passe ne participe pas à l'acceptabilité de l'outil numérique. Il n'y a pas de solution connue : c'est le designer qui peut modifier les mots de passe à la main, ce qui est contraire à la RGPD, puisque cela demande à l'utilisateur qu'il transmette sa demande de modification de mot de passe au designer, il n'y a pas de développement pour que tout ceci soit fait automatiquement.

De plus, la modification des mots de passe de comptes existants ne fonctionne pas via le batch. Plusieurs mails sur l'adresse d'assistance sont à déplorer sur le sujet.

Enfin, lorsqu'un utilisateur demande une modification du mot de passe, l'ingénieur en charge de Karuta est en copie du mail d'envoi du nouveau mot de passe. Cela contredit les règles d'usage des RGPD.

#### <span id="page-27-2"></span>Classement des étudiants sur l'espace enseignant

Un enseignant n'a pas de portfolio. Il peut aller dans le portfolio de ses étudiants, ou bénéficie d'un tableau de bord, qui lui permet de contrôler les dépôts de preuves. Lors de sa connexion,

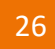

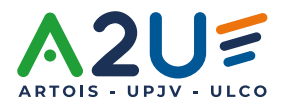

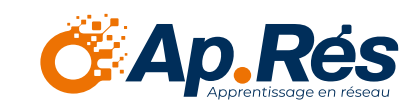

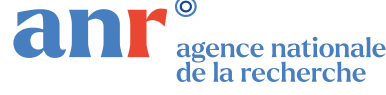

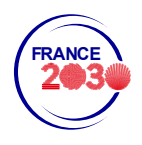

l'enseignant voit, sur son espace personnel, les portfolios de ses étudiants. S'il suit de nombreux étudiants dans différentes formations, il pourrait être intéressant que l'enseignant puisse créer des dossiers dans l'espace *Enseignants* pour « classer » ses étudiants. Pour l'instant, le designer Karuta peut nommer différemment les portfolios des étudiants, pour qu'ils soient rangés par formation, par exemple :

- Formation 1 Étudiant1
- Formation 1 Étudiant2
- Formation 1 Étudiant3
- Formation 1 Étudiant4
- Formation 2 Étudiant1
- Formation 2 Étudiant2
- Formation 2 Étudiant3

Il a également la capacité de créer des dossiers, mais le rôle enseignant, tuteur et même étudiant (lorsqu'il est un pair évaluateur par exemple) devrait pouvoir en bénéficier.

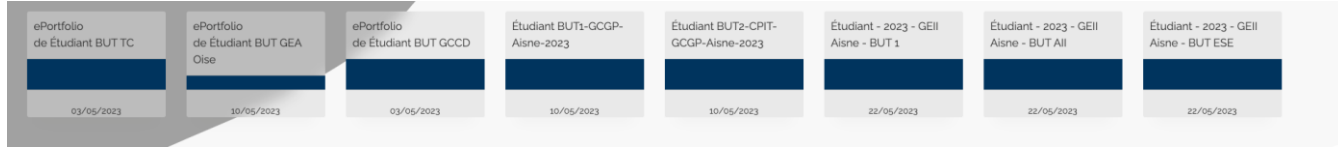

#### <span id="page-28-0"></span>Menus XML

- Le menu copier/coller semble ne pas fonctionner comme dans un traitement de texte. Dans ce dernier, si l'on copie un élément, qu'on le supprime (signifiant ainsi qu'on le coupe), puis qu'on le colle, il apparaît copié au bon endroit. Dans Karuta, lorsqu'on copie les menus XML, qu'on les supprime de l'endroit où ils sont, et qu'on les colle, ils ne sont plus fonctionnels et la modification est impossible. Le designer est alors obligé de supprimer l'élément en question. Ce problème arrive fréquemment.
- Selon la documentation Karuta<sup>3</sup>, « Pour copier un menu XML d'un nœud à un autre, copier le texte XML dans le champ *Menus* en haut de l'onglet *Menu* et le coller dans le même champ du nœud désiré ». Malheureusement, cela n'est pas fonctionnel sur environ 50 % des manipulations. L'élément se fige, et on ne peut plus y accéder. La seule solution connue est de supprimer le nœud où le menu a été ajouté.

<sup>3</sup> [https://www.eportfolium.com/karuta-documentation/application/htm/documentation.htm#](https://www.eportfolium.com/karuta-documentation/application/htm/documentation.htm) Menus XML > Astuce

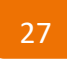

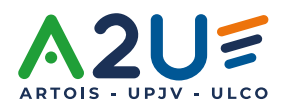

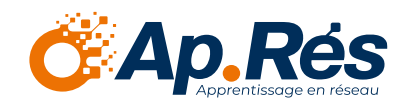

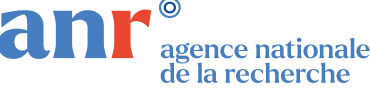

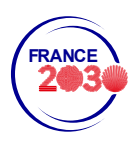

• Si dans un menu XML, on a deux fonctions (exemple : deux *Import*), il y a deux éléments *rôles* à remplir. Cependant si ces éléments sont différents, l'action ne fonctionnera pas. Par exemple, si dans le premier cas, l'import n'est que pour l'étudiant et le second pour l'enseignant et l'étudiant, le bouton n'apparaît pas pour l'enseignant. Une solution a été trouvée par les ingénieurs : il faut refaire un menu XML, et ne pas mettre les deux fonctions dans le même nœud.

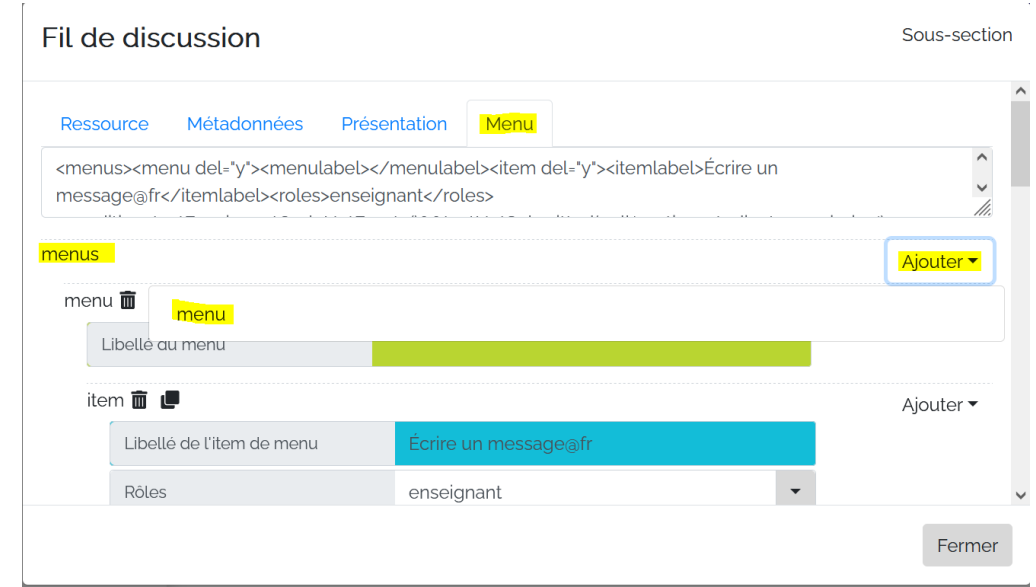

Pour contourner ce problème, il faut créer un menu dans *Menu* :

#### Puis le code suivant est collé :

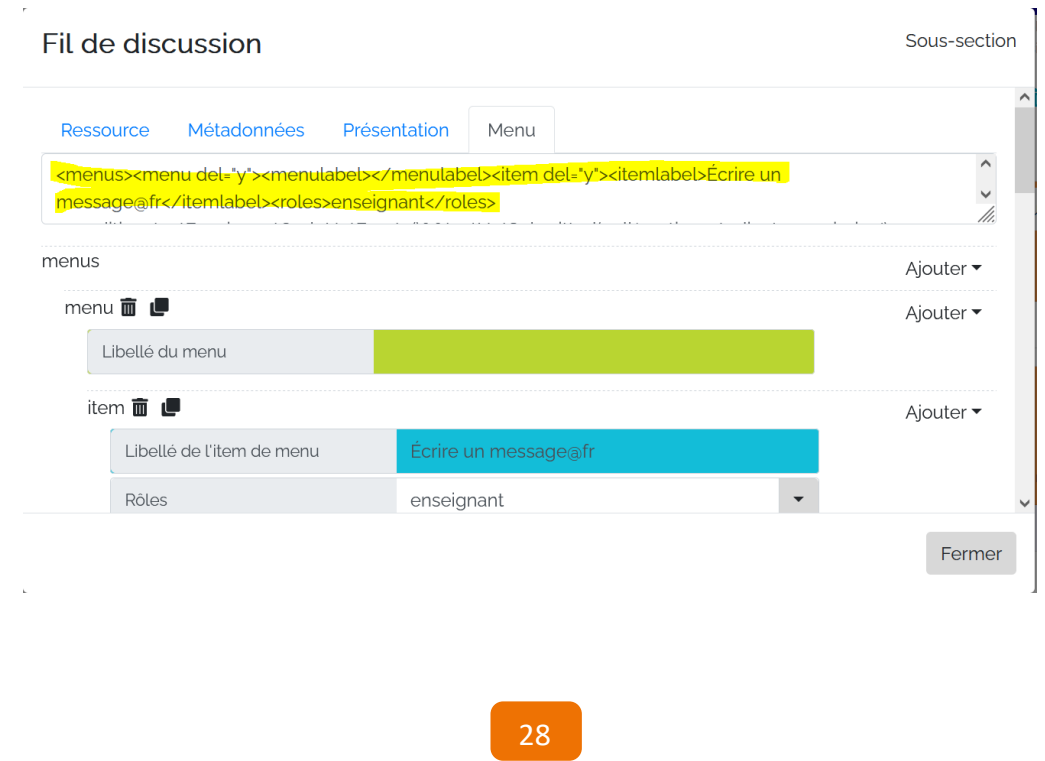

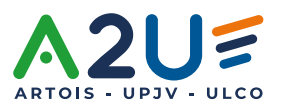

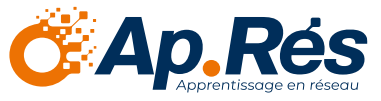

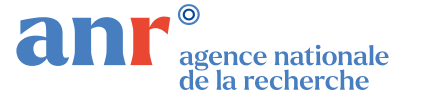

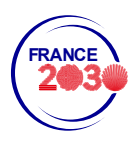

#### Voici un exemple :

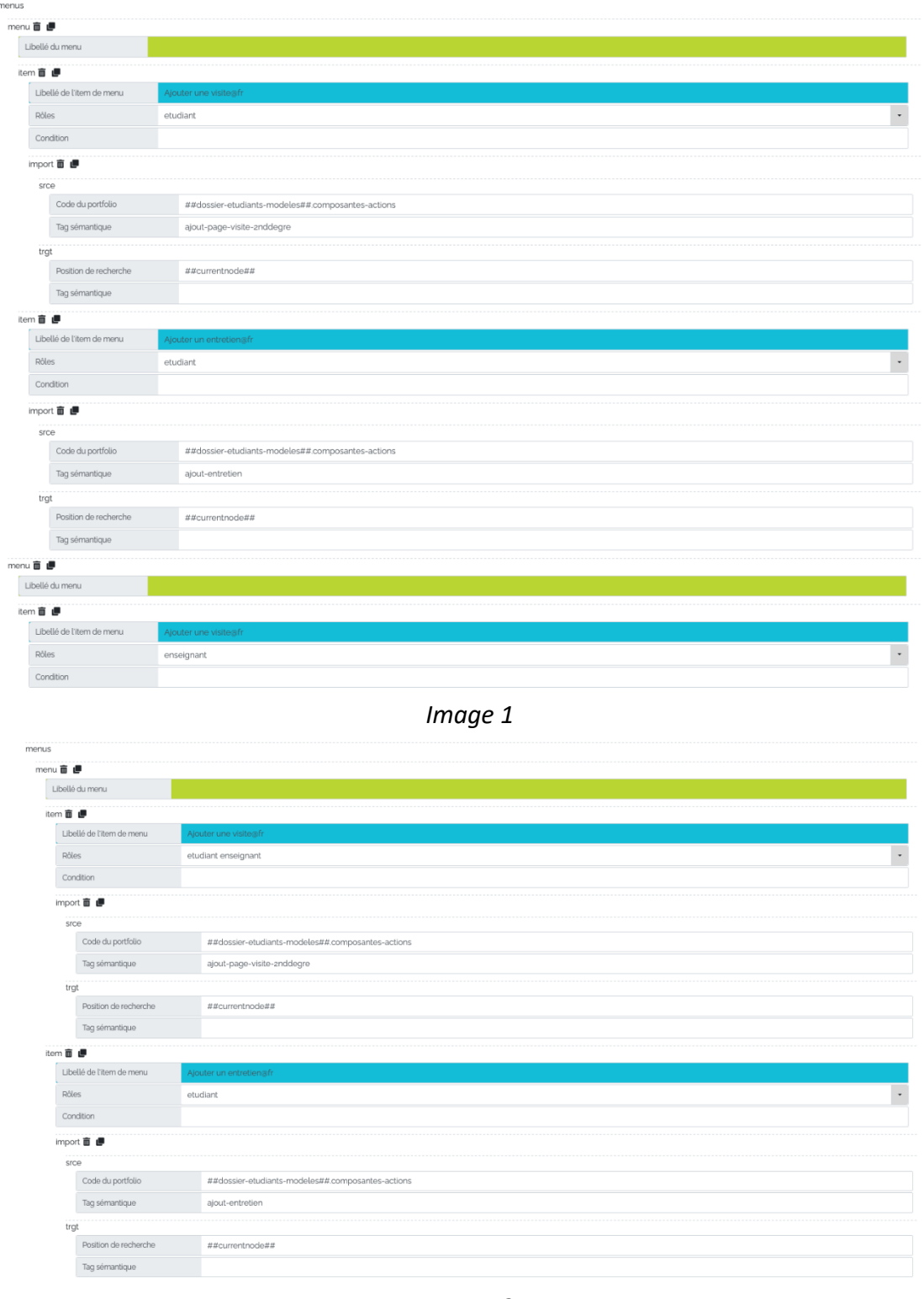

*Image 2*

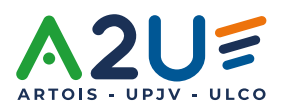

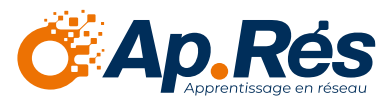

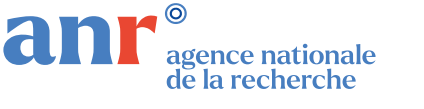

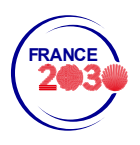

Dans ces images, l'étudiant et l'enseignant peuvent tous les deux ajouter une visite (la même donc) et seul l'étudiant doit également ajouter un entretien. Dans la seconde image, on voit que l'ajout d'une visite semble possible par "etudiant" et "enseignant", mais cela ne fonctionne pas (il faudrait qu'"entretien" ait aussi les mêmes rôles) et il faut donc faire deux fois un "menu" (avec dessous un "item" puis un "import"), une fois par l'étudiant, une fois par l'enseignant. Dans la première image, l'action est bien effectuée.

#### <span id="page-31-0"></span>Compétences personnalisées

L'étudiant ajoute une compétence dans son référentiel de compétences personnalisées et celleci s'ajoute directement dans « mon bilan de compétences » : il n'a plus qu'à la remplir. Cependant, la grille d'évaluation est elle aussi ajoutée automatiquement, et est donc la même. Ce n'est pas le cas des SAÉ, où chaque SAÉ peut avoir une grille d'évaluation qui lui est propre.

#### <span id="page-31-1"></span>Diagramme Radar

Les diagrammes radar proposés par Karuta sont extrêmement pratiques et fluides pour l'utilisateur. Ils permettent, par exemple, de se positionner sur plusieurs compétences, mais également de superposer les évaluations des pairs, les auto-évaluations, et les évaluations de l'enseignant pour une seule et même vue. Leur utilisation est donc très intéressante. Cependant, il peut y avoir quelques paramétrages à vérifier.

Parfois, la graduation sur les axes est difficilement paramétrable : elle semble liée à la légende (deux solutions : pour qu'il n'y ait pas de graduations sur les axes, il en faut un dont la position de la légende est à zéro, ou l'inverse : quand la position de l'axe est à zéro, alors une légende apparaît).

Enfin, il y a eu un retour sur l'assistance d'un étudiant voyant les axes, mais pas les couleurs sur le diagramme. Il semblerait que les couleurs disparaissent lorsque l'étudiant fait la demande d'évaluation à un pair.

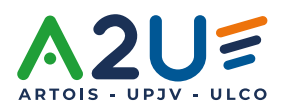

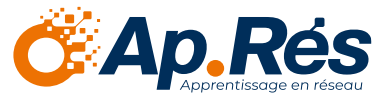

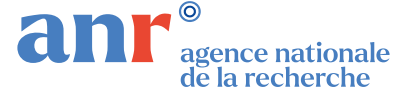

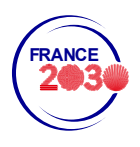

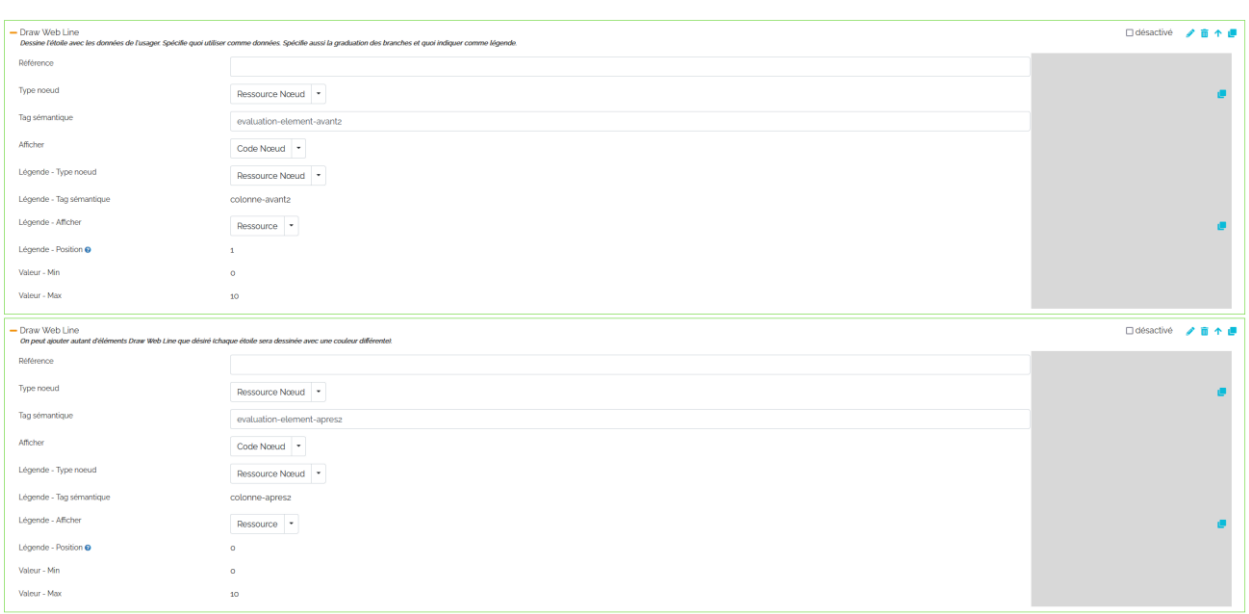

#### *Processus pour mettre en place un radar sans 0*

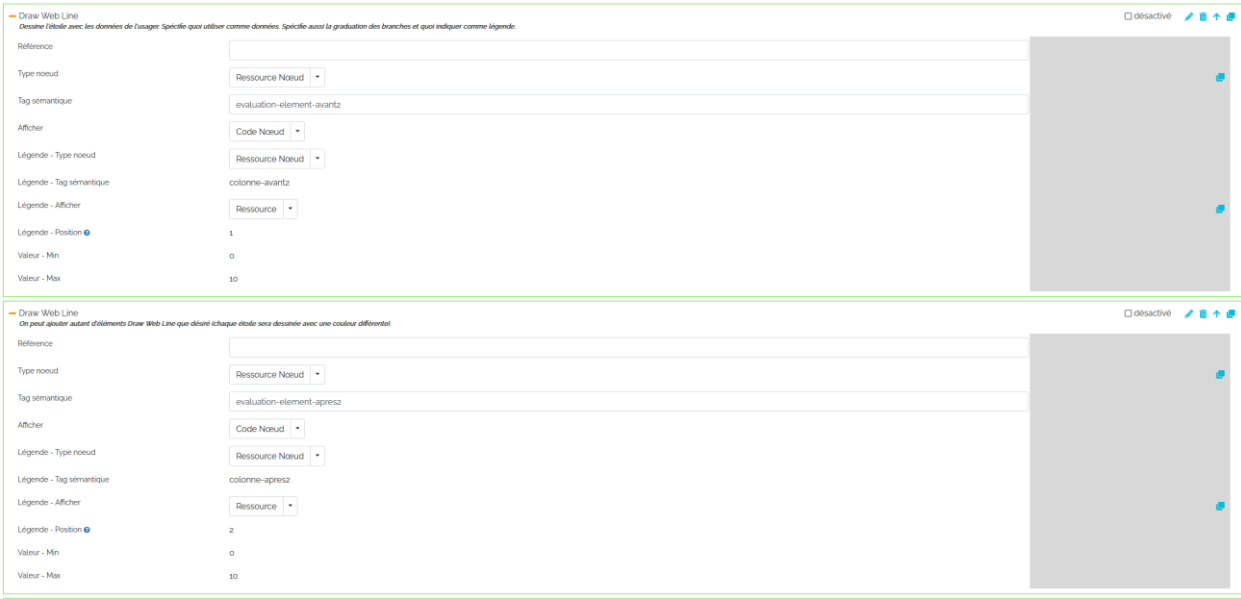

#### *Processus pour mettre en place un radar avec 0*

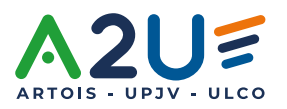

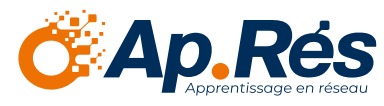

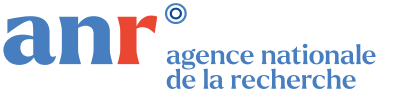

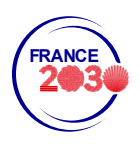

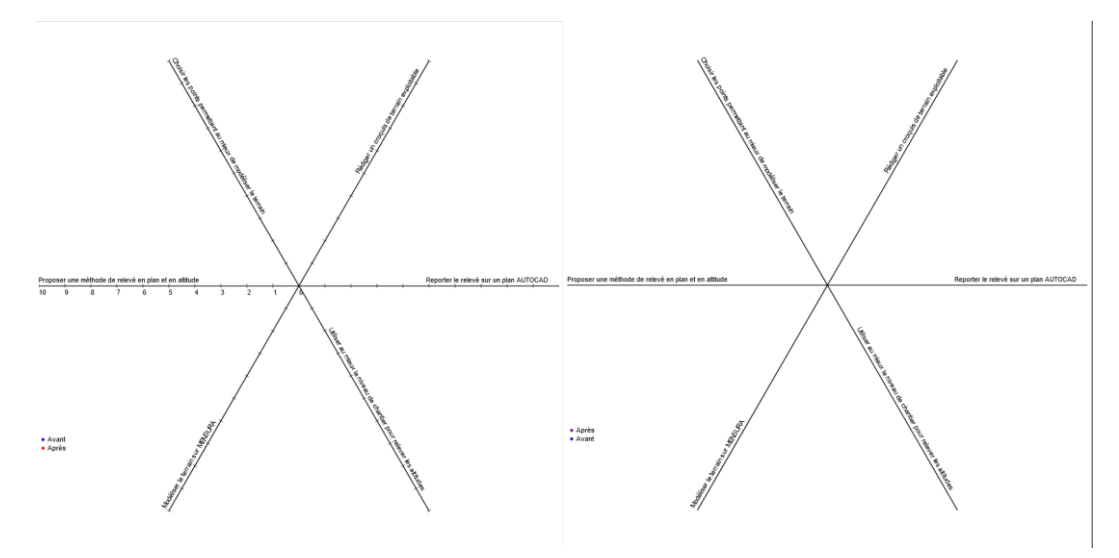

*Radar avec et sans graduation*

#### <span id="page-33-0"></span>Ajout de compétence

Il est arrivé que, lors d'un ajout de compétence dans le modèle de portfolio, aucun résultat ne soit trouvé : le dossier du référentiel de compétences peut se trouver dans un sous-dossier (celui du répertoire de formations), or il doit être au même niveau que ce dernier pour pouvoir apparaître. Le designer devra être vigilant pour ne pas « perdre » les compétences entrées.

De manière générale, il faut bien vérifier que les formations se trouvent dans *referentielscompetences*, sinon lors de l'import des compétences dans *Mes formations et référentiels*, il ne sera pas possible de retrouver les compétences.

#### <span id="page-33-1"></span>Bouton *ordonner*

Un bouton *ordonner* est disponible, très pratique pour permettre à l'utilisateur de ranger son portfolio. Néanmoins, lorsque le designer met les droits à un rôle précis sur le bouton *ordonner*, celui-ci n'apparaît pas.

Une solution a été trouvée : il faut que l'utilisateur à qui on veut donner ce droit puisse aussi modifier le libellé de ressource. Si on ne veut pas qu'il puisse modifier le libellé, on lui met la métadonnée « sans crayon ». Le conseil est donné dans l'article Get\_multiple de la documentation<sup>4</sup> : « Afin que l'utilisateur ne puisse pas modifier directement le nœud ou la ressource après l'import, cocher la métadonnée Nœud sans crayon ou Ressource sans crayon. ».

<sup>4</sup> [https://www.eportfolium.com/karuta-documentation/application/htm/documentation.htm#](https://www.eportfolium.com/karuta-documentation/application/htm/documentation.htm) Get\_Multiple

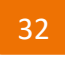

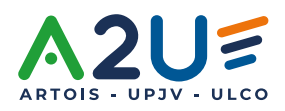

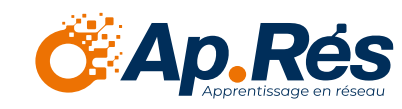

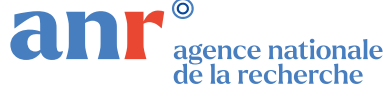

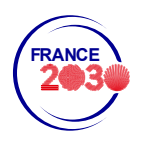

Une autre amélioration possible est de proposer une flèche vers le bas car, actuellement, le bouton *ordonner* ne permet que de faire monter un document. Ainsi, si l'on veut trier des documents, c'est un algorithme de type « tri à bulle » qui est utilisé, très chronophage pour l'utilisateur.

#### <span id="page-34-0"></span>Import\_get\_multiple

La documentation ne définit pas les éléments qu'on peut importer, mais selon les tests, il semblerait qu'il ne puisse s'agir que d'items et sous-sections lorsqu'on utilise les actions *importcomponent* et *import-elts-from*. Comment importer, par exemple, des documents à partir d'une liste, dans ce cas-là ?

#### <span id="page-34-1"></span>Vidéo .mp4

Une question sur le support a fait remonter un problème : un étudiant souhaitait déposer une vidéo, mais elle ne s'est pas chargée (sans problème de connexion). Il s'agissait en réalité d'un problème de libellé : lorsqu'un étudiant dépose une vidéo, il doit la nommer dans l'espace *libellé* afin qu'elle soit visible. Il peut également indiquer un contenu dans *Information complémentaire*.

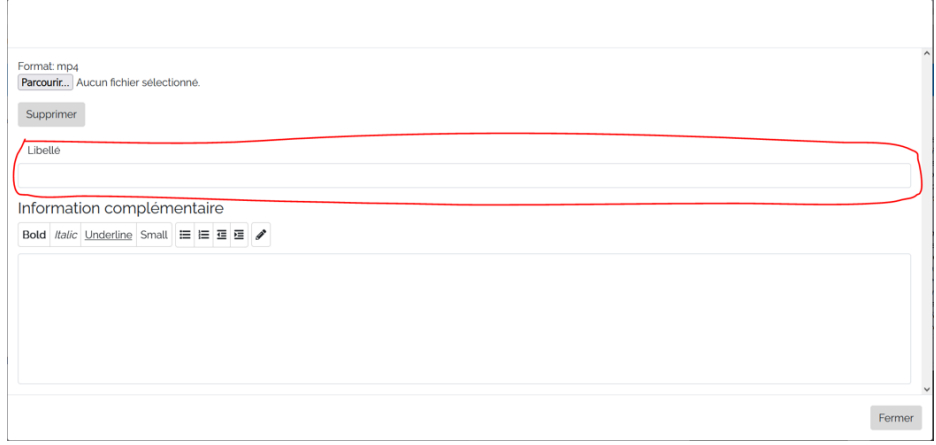

#### <span id="page-34-2"></span>Impossibilité d'ajouter de nouveaux éléments

Ce bug a paralysé le serveur pendant quelques temps, et empêché le fonctionnement de nombreux portfolios : il était impossible d'ajouter de nouveaux éléments à l'aide des menus (les anciens menus fonctionnaient cependant).

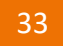

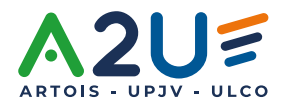

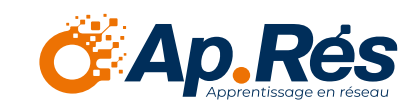

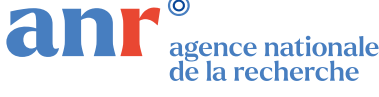

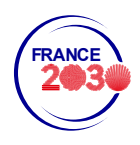

Une solution a rapidement été trouvée : le problème vient de la *t node cache* "(erreur: (conn=81704) The table 't\_node\_cache' is full"). Une fois ce cache vidé quotidiennement, tout refonctionne normalement.

Ainsi, lors du changement de version KAPC+, il ne faut pas oublier de vider le cache de son navigateur pour obtenir les bonnes informations de la nouvelle configuration du serveur.

#### <span id="page-35-0"></span>Bouton partager

Pour tester le bouton *partager* : si on partage avec son courriel institutionnel, Karuta nous reconnaît (même en fenêtre de navigation privée) et le partage avec le compte designer. L'origine du problème a été trouvée : en réalité, le partage a lieu sur le compte qui a été connecté pour la dernière fois (même s'il a été déconnecté entre temps). Il faut donc d'abord se connecter avec un autre compte que le designer, ou bien s'envoyer le partage sur un courriel d'une personne qui n'est pas designer (courriel personnel pour un envoi sur le mobile par exemple).

#### <span id="page-35-1"></span>Mise à jour des CGU

Comme évoqué plus haut, il est impossible de modifier un portfolio déjà instancié pour une cohorte d'étudiants, à une exception près : les documents déposés. On peut mettre à jour un document après l'instanciation des portfolios sur la cohorte d'étudiants. Cette mise à jour se fait à l'aide d'un proxy, mais on peut également faire un batch. Pour ce faire, il faut supprimer l'élément puis importer le nouveau à partir des composantes.

Cependant, dans KAPC+, les ingénieurs Karuta devront être attentifs à un document spécial : les CGU. Celles-ci doivent obligatoirement être acceptées. On peut empêcher les modifications sur le portfolio tant que ce n'est pas fait. Pour les mettre à jour, dans l'élément à importer, il faut qu'il y ait les bonnes fonctions JS et que l'élément importé ait le même nom (ici, fichier-consentement) que celui supprimé.

Ainsi, si les CGU changent en cours d'année, il faut les réaccepter avant de pouvoir continuer à utiliser l'outil. Si cette pratique est très courante dans les réseaux sociaux, on peut se poser la question de la compatibilité RGPD.

Enfin, dans KAPC+, il n'est pas prévu pour les rôles non étudiants de valider des CGU avant de pouvoir commencer à utiliser Karuta. Cela peut être problématique s'ils sont amenés à déposer des ressources pour effectuer des Feedback. On peut tout à fait rajouter une obligation pour l'enseignant de signer les CGU.

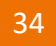

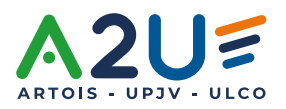

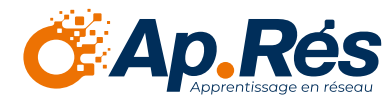

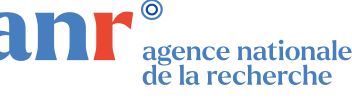

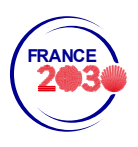

#### <span id="page-36-0"></span>Élément *bubble* pour carte mentale

Une possibilité de créer des cartes mentales s'offre à l'utilisateur. Ceci est particulièrement intéressant pour les portfolios de présentation (ou de valorisation), afin que l'étudiant puisse dresser lui-même la carte mentale de ses compétences.

#### <span id="page-36-1"></span>Métadonnée « portfolio non visible »

On rappelle ici qu'un enseignant n'a pas de portfolio, mais bénéficie de l'accès au portfolio de son étudiant par appairage à l'aide d'un batch, ou bien quand l'étudiant l'inscrit lui-même. Il a alors accès à son tableau de synthèse. Dans celui-ci, pour qu'un enseignant ait accès aux éléments du portfolio de l'étudiant, il faut que le portfolio lui soit partagé : l'enseignant a donc accès à l'intégralité du portfolio de l'étudiant. Avec l'option *portfolio non visible* dans métadonnées, le portfolio étudiant est partagé mais non visible, donc l'enseignant n'a accès qu'à ce que l'étudiant choisit de lui montrer.

#### <span id="page-36-2"></span>Recharger la page Karuta

De manière générale, il ne faut pas hésiter à recharger la page (actualiser) lorsque l'on fait une manipulation sur Karuta (par exemple : lors de la création d'un étudiant sur une nouvelle formation). Si la page n'est pas rechargée, les modifications peuvent ne pas apparaître.

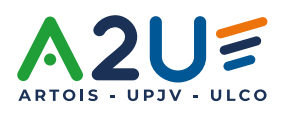

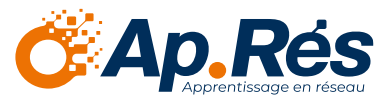

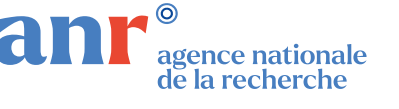

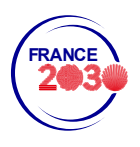

### <span id="page-37-0"></span>Conclusion

De manière unanime et d'après l'ensemble des utilisateurs (ingénieurs, enseignants, étudiants), Karuta est et reste le meilleur concepteur de portfolios pour l'enseignement supérieur, étant donnée sa flexibilité notamment. Le modèle de portfolio KAPC+, spécialement conçu pour l'approche par compétences dans les formations universitaires (et non seulement réservé aux BUTs), propose une expérience fluide, plus simple que la conception de A à Z d'un portfolio, et une adaptabilité certaine.

Nous avons tenté dans ce livre blanc, de relater des bugs et astuces de ce concepteur de portfolios, afin d'aider les futurs designers dans les universités. Il ne se veut en aucun cas prescripteur de bonnes méthodes à suivre, et nous serons ravis d'avoir des retours d'utilisateurs pour contribuer à remplir ce guide, qui sera sans cesse mis à jour.

Nous espérons, encore une fois, que vous aurez éprouvé autant de plaisir à trouver des solutions que nous avons eu à en rédiger, dans l'unique but de partager les expériences et mutualiser les ressources. Si les lecteurs participent à l'actualisation de ce guide, la communauté Karuta bénéficiera alors d'une nouvelle source de documentation, la plus complète possible.

### **karuta-upjv@u-picardie.fr**

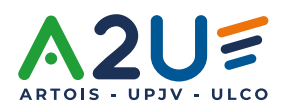

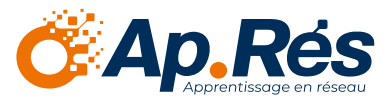

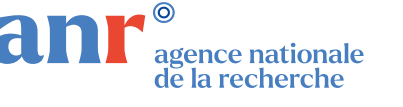

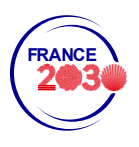

# <span id="page-38-0"></span>Sitographie

- Serveur de démonstration de l'UPJV : <https://karuta.u-picardie.fr/demo/karuta/htm/login.htm>
- Présentation du projet DemoES Ap.Rés : [https://personnels.u-picardie.fr/numerique/tout-ce](https://personnels.u-picardie.fr/numerique/tout-ce-que-vous-voulez-savoir-sur-le-projet-demoes-668278.kjsp)[que-vous-voulez-savoir-sur-le-projet-demoes-668278.kjsp](https://personnels.u-picardie.fr/numerique/tout-ce-que-vous-voulez-savoir-sur-le-projet-demoes-668278.kjsp)
- Présentation de Karuta, Jacques Raynauld : [https://www.slideshare.net/jacquesr54/les](https://www.slideshare.net/jacquesr54/les-portfolios-lectroniques-du-suivi-des-apprentissages-au-dveloppement-professionel)[portfolios-lectroniques-du-suivi-des-apprentissages-au-dveloppement-professionel](https://www.slideshare.net/jacquesr54/les-portfolios-lectroniques-du-suivi-des-apprentissages-au-dveloppement-professionel)
- Présentation de KAPC+, Éric Giraudin : [https://www.slideshare.net/elrik38/pedagonnum](https://www.slideshare.net/elrik38/pedagonnum-montpellier-2022-eportfolio-et-approche-par-comptences-karuta-et-le-portfolio-du-suprieur)[montpellier-2022-eportfolio-et-approche-par-comptences-karuta-et-le-portfolio-du-suprieur](https://www.slideshare.net/elrik38/pedagonnum-montpellier-2022-eportfolio-et-approche-par-comptences-karuta-et-le-portfolio-du-suprieur)
- Présentation de KAPC+ en vidéo, Éric Giraudin :<https://youtu.be/j6-fOVliQEw>

### <span id="page-38-1"></span>Glossaire

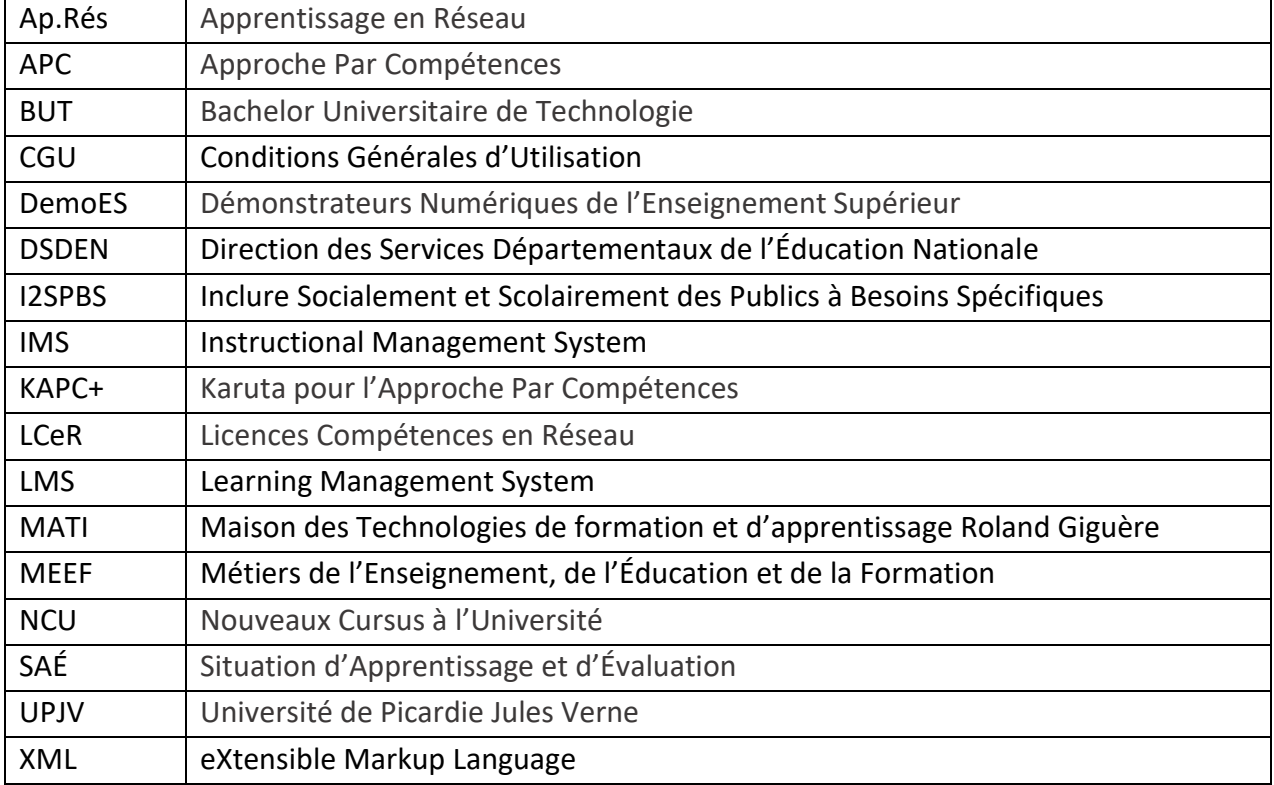

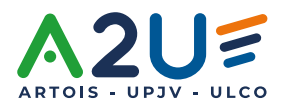

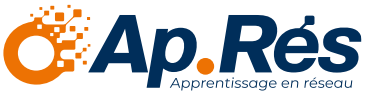

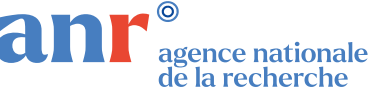

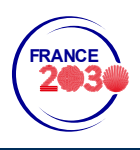

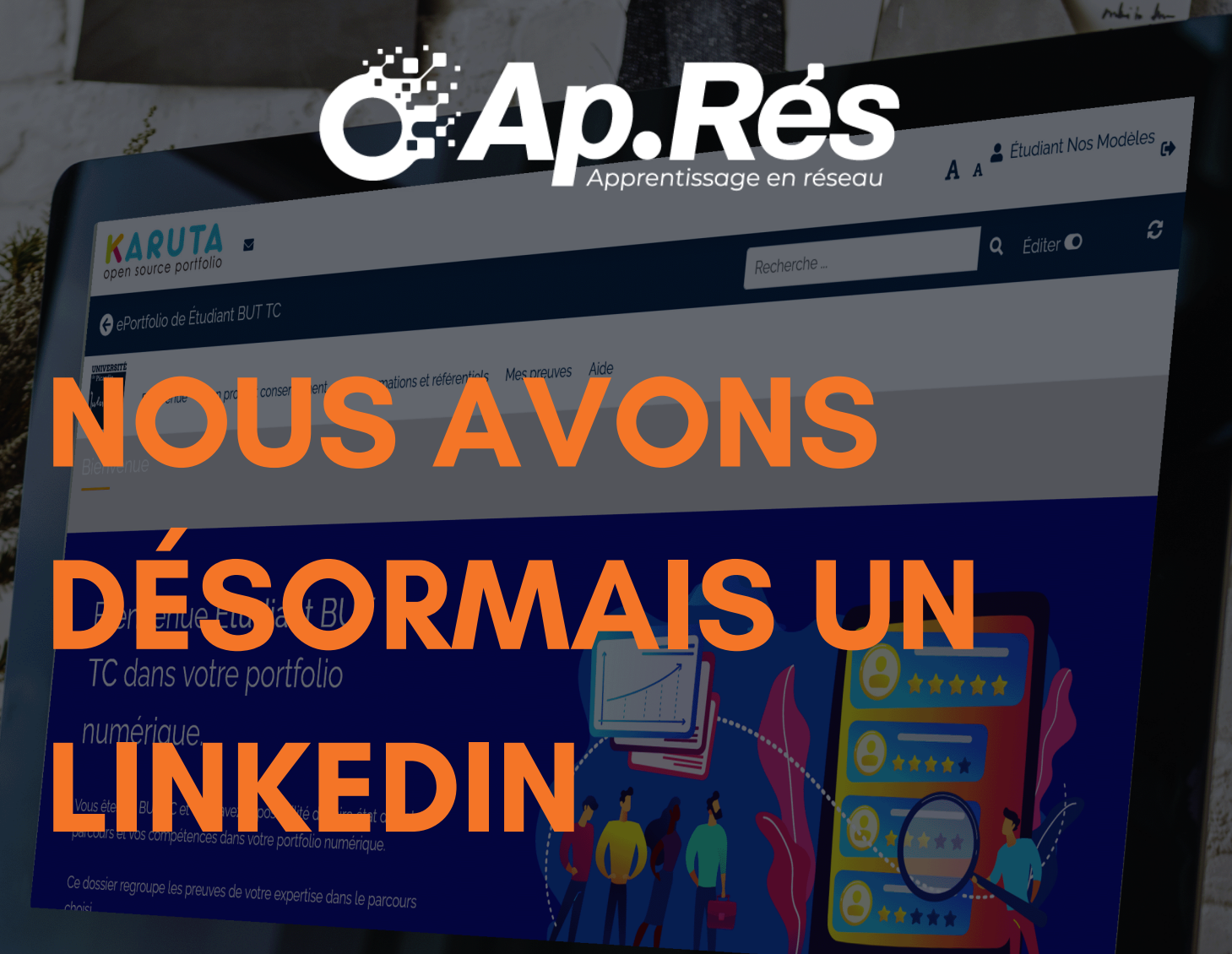

### **Suivez-nous en scannant le QR Code ci-dessous :**

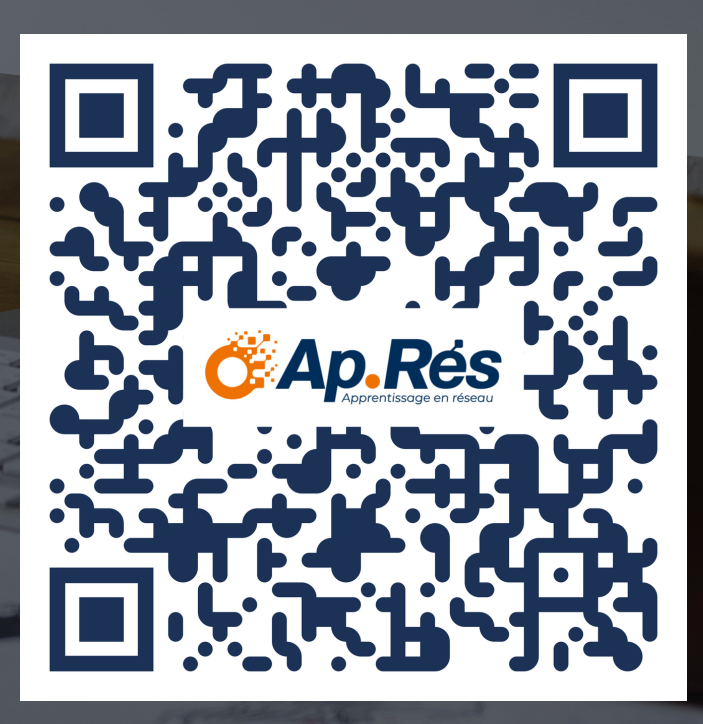